# **Estatística Industrial**

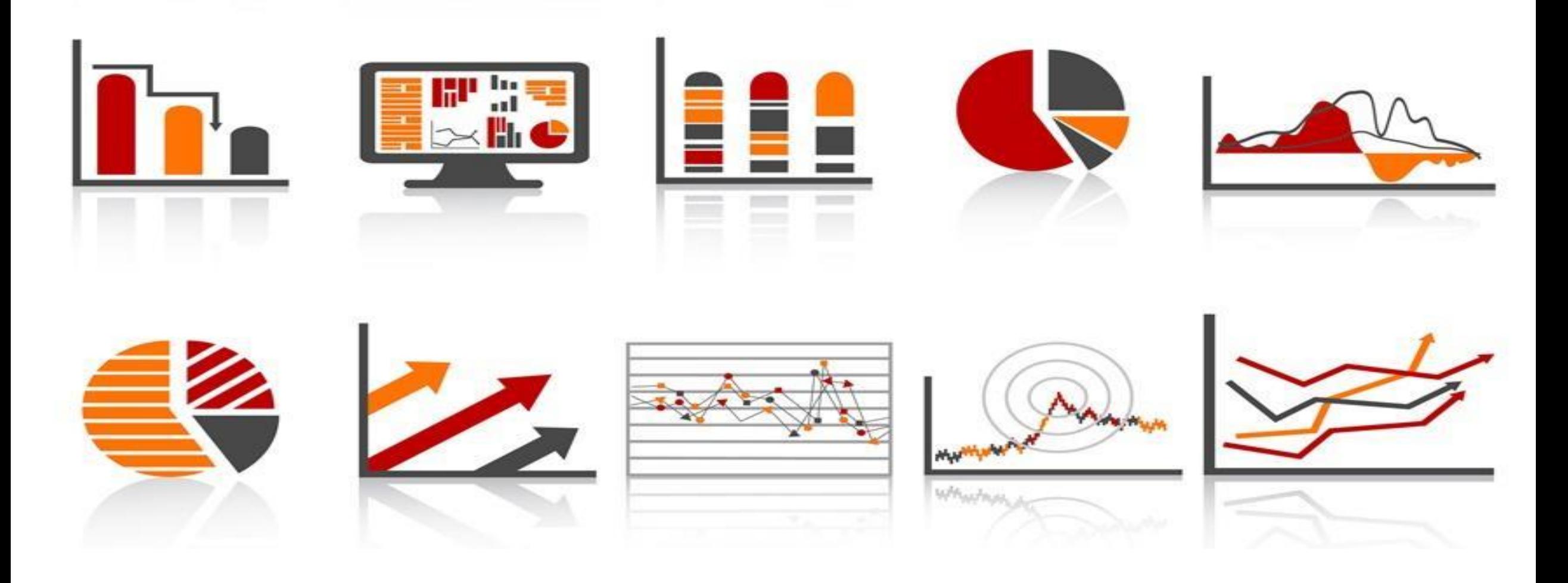

#### **Prof. Dr. Fabrício Maciel Gomes**

# **O que é CEP?**

O **CEP** é uma técnica estatística para controle do processo, durante a produção. Tem por objetivo principal, controlar e melhorar a qualidade do produto.

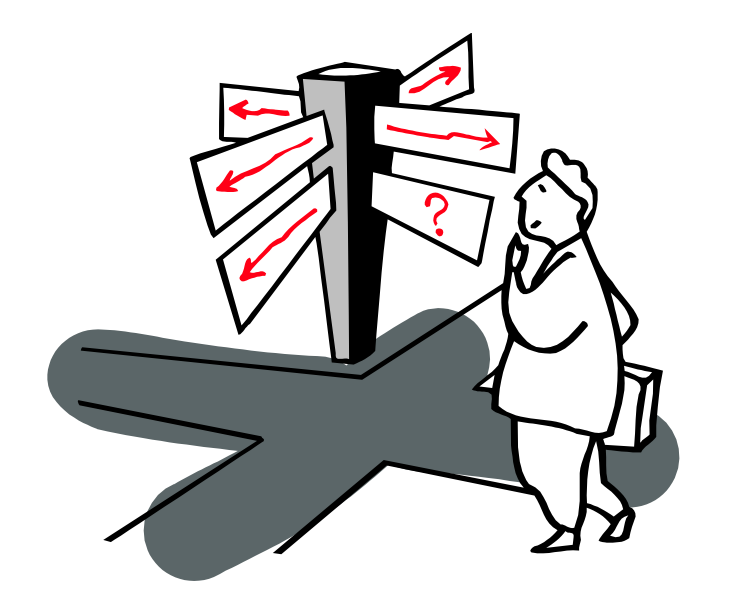

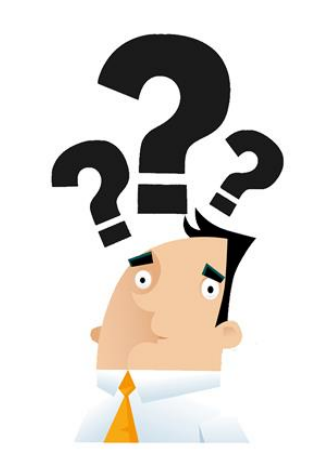

### **Controle Estatístico de Processos**

➢**Ideia**: incorporar o uso de variáveis aleatórias independentes e identicamente distribuídas

➢**Princípio geral**: determinar quando o processo se afasta do estado de controle e as ações corretivas que devem ser tomadas

➢**Variação excessiva= maior inimiga da qualidade**

## **Controle Estatístico de Processos**

Em 1924, o matemático **Walter Shewhart** introduziu o Controle Estatístico de Processo (**CEP**).

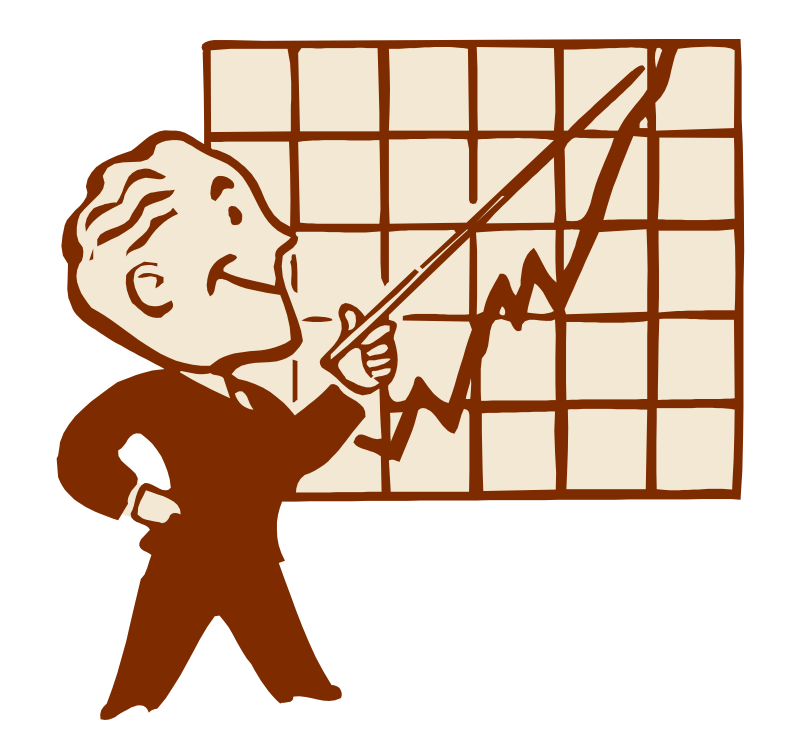

### **"Todo processo apresenta variações"**

➢**Deming**: "não se melhora a qualidade através da inspeção. Ela já vem com o produto quando este deixa a máquina antes de inspecioná-lo"

➢Pode-se conceituar as causas das variações nos processos

#### **Principais Fontes de Variação**

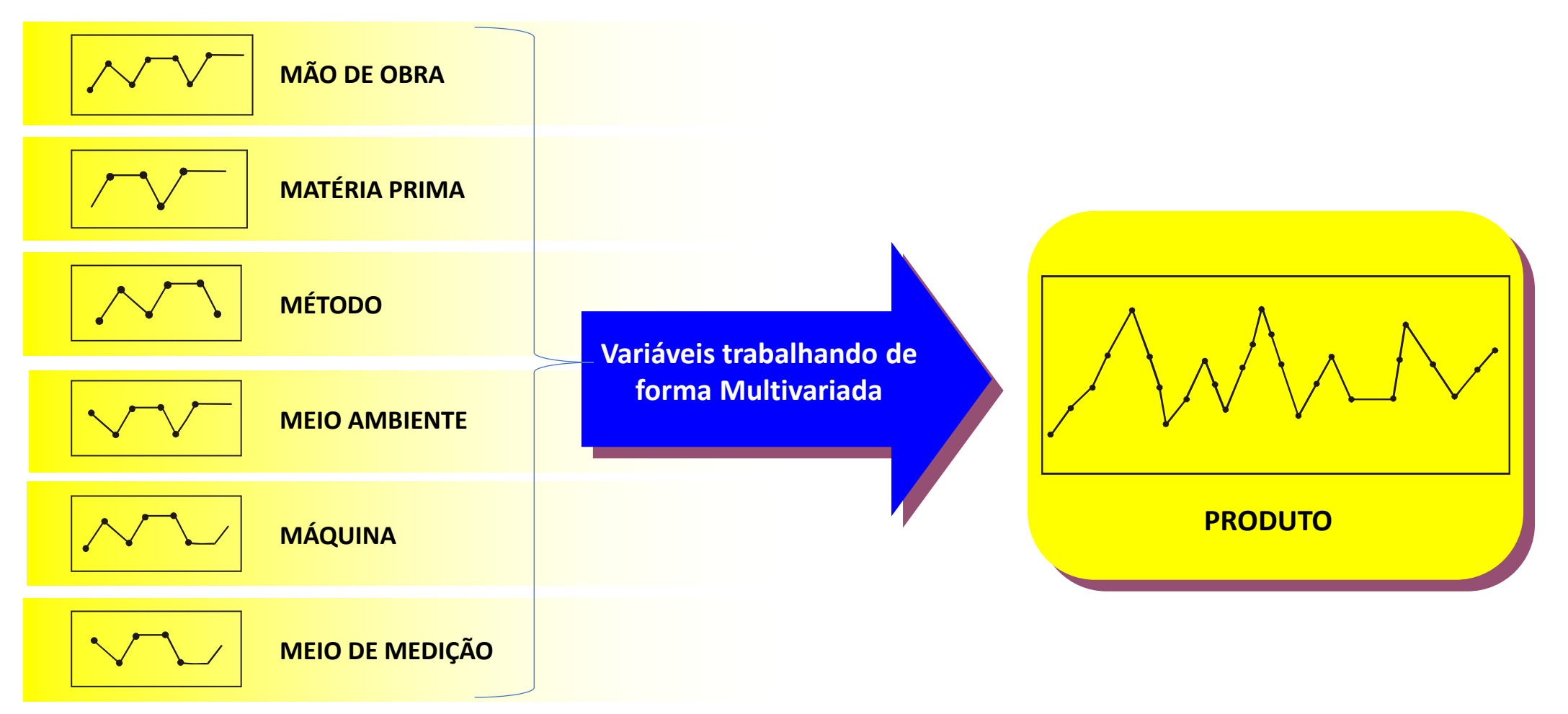

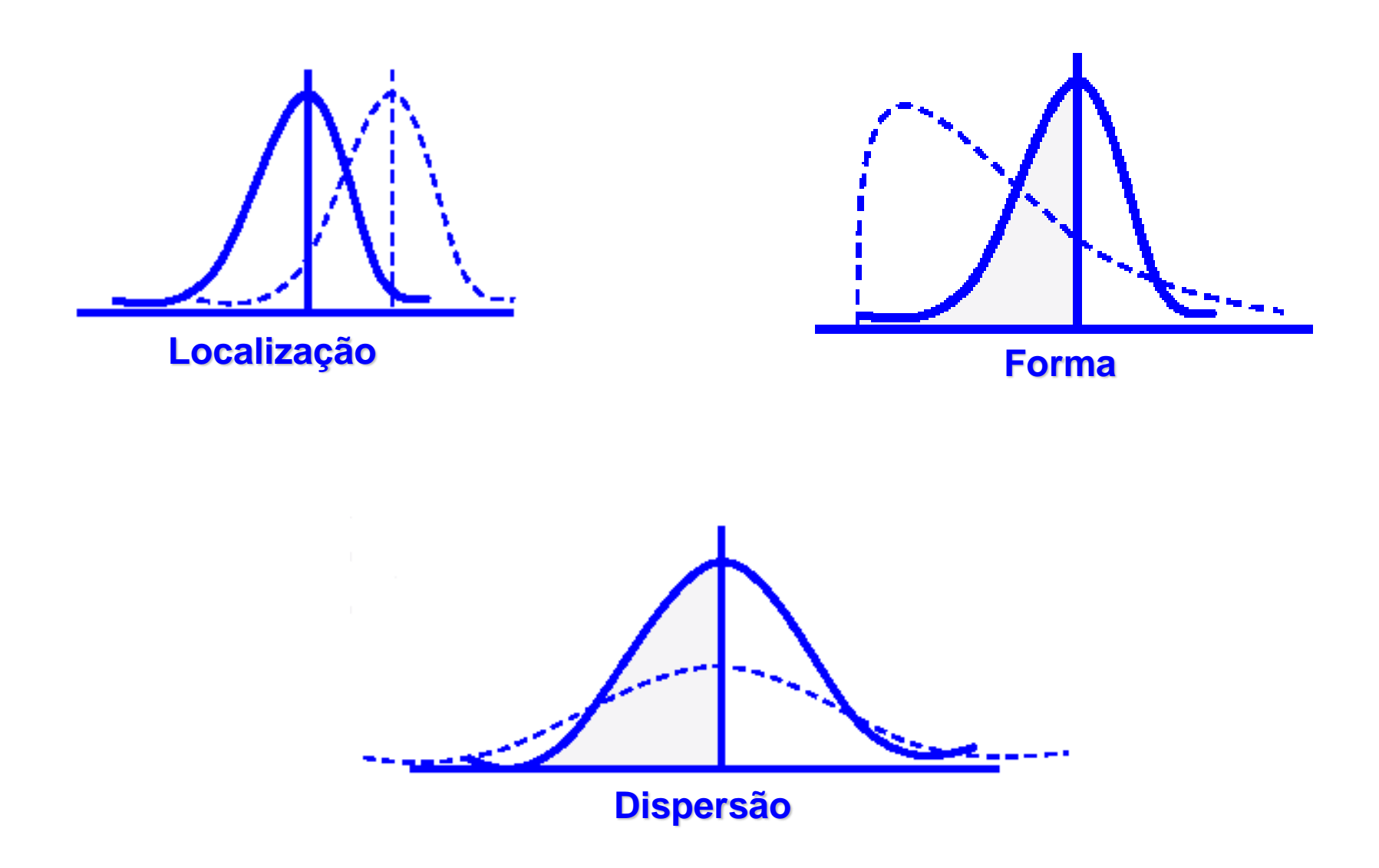

### **Causas de Variação**

### **Causas Comuns ou Aleatórias:**

➢Variações inerentes ao processo ➢Podem ser "eliminadas" somente através de melhorias no Sistema ➢Ações Gerenciais: **85%** das necessidades

### **Causas Especiais :**

- ➢ Indicam problemas no processo Variações devidas a problemas identificáveis
- ➢ Podem ser eliminadas por Ação Local do operador: **15%** das necessidades

### **Causas Comuns**

Variações Inerentes Origem Sistêmica Engenheiro/Gerente Solução a Longo Prazo **Capacidade** Atender à Faixa do Cliente

### **Causas Especiais**

Variações Atípicas Origem Local Operador/Supervisor Solução a Curto Prazo **Estabilidade** Previsibilidade

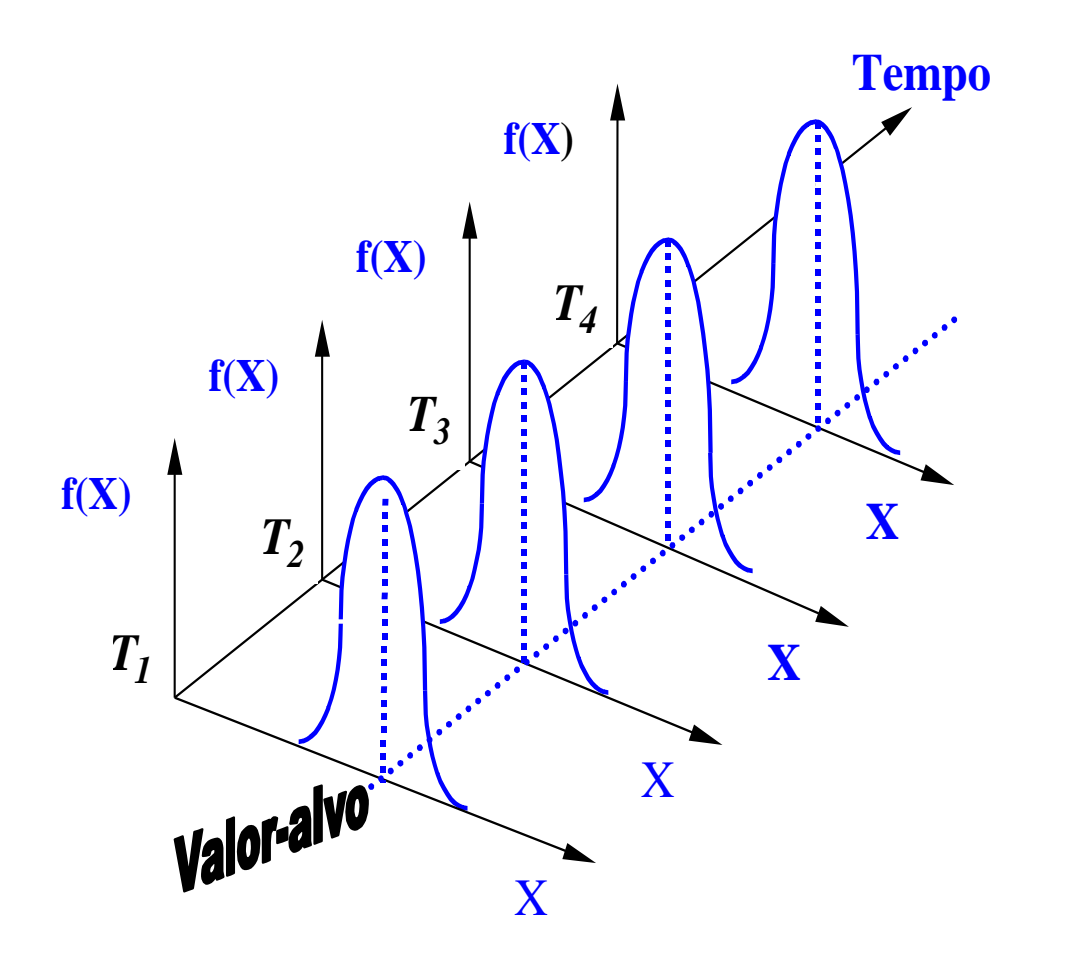

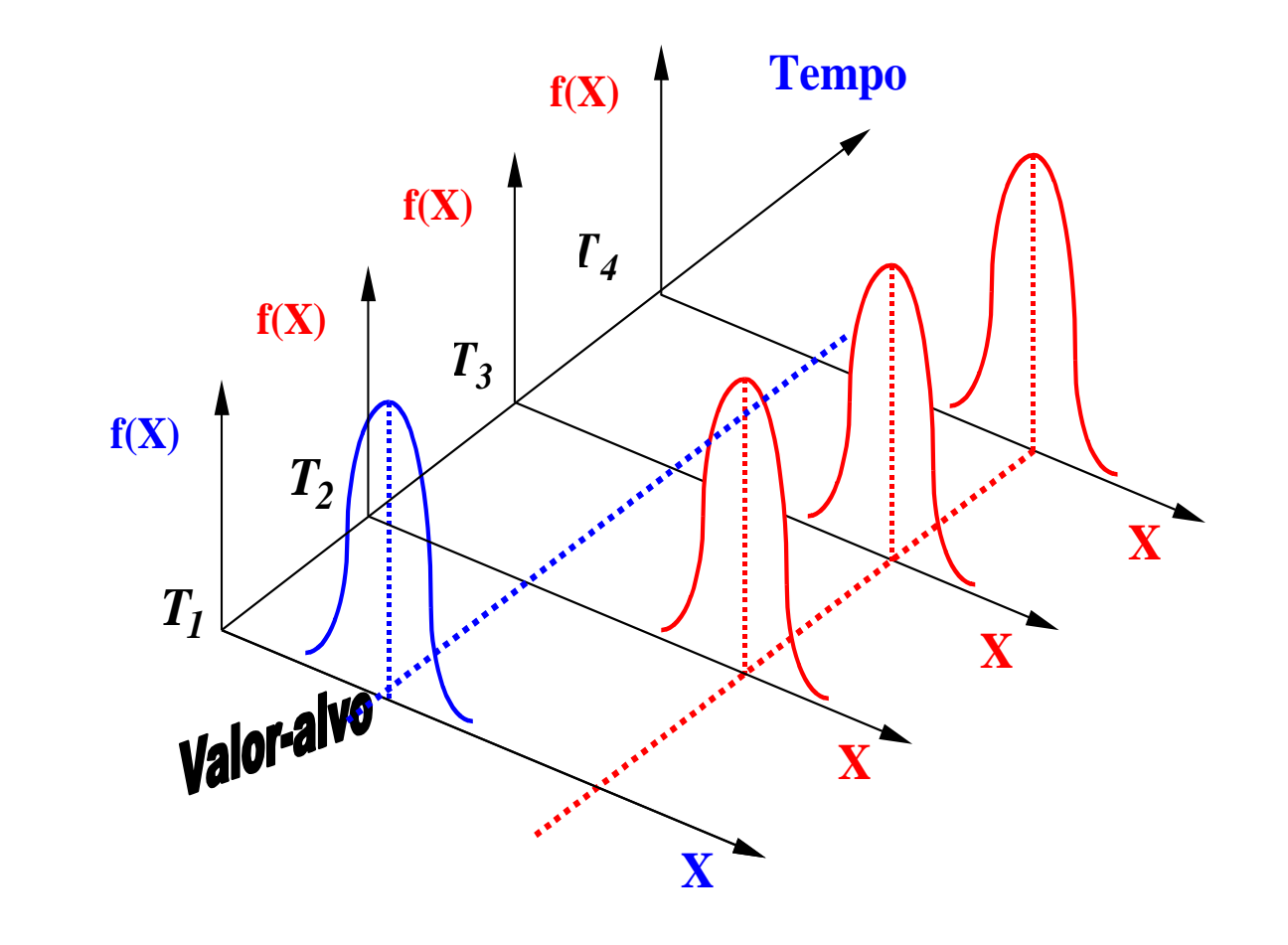

### **O que é uma Carta de Controle**

Uma Carta de Controle é um gráfico seqüencial desenvolvido especialmente para ajudar a identificar padrões anormais de variabilidade em um processo. As cartas Xbar e R são as cartas de controle mais utilizadas.

A estrutura geral de uma carta de controle é mostarda abaixo

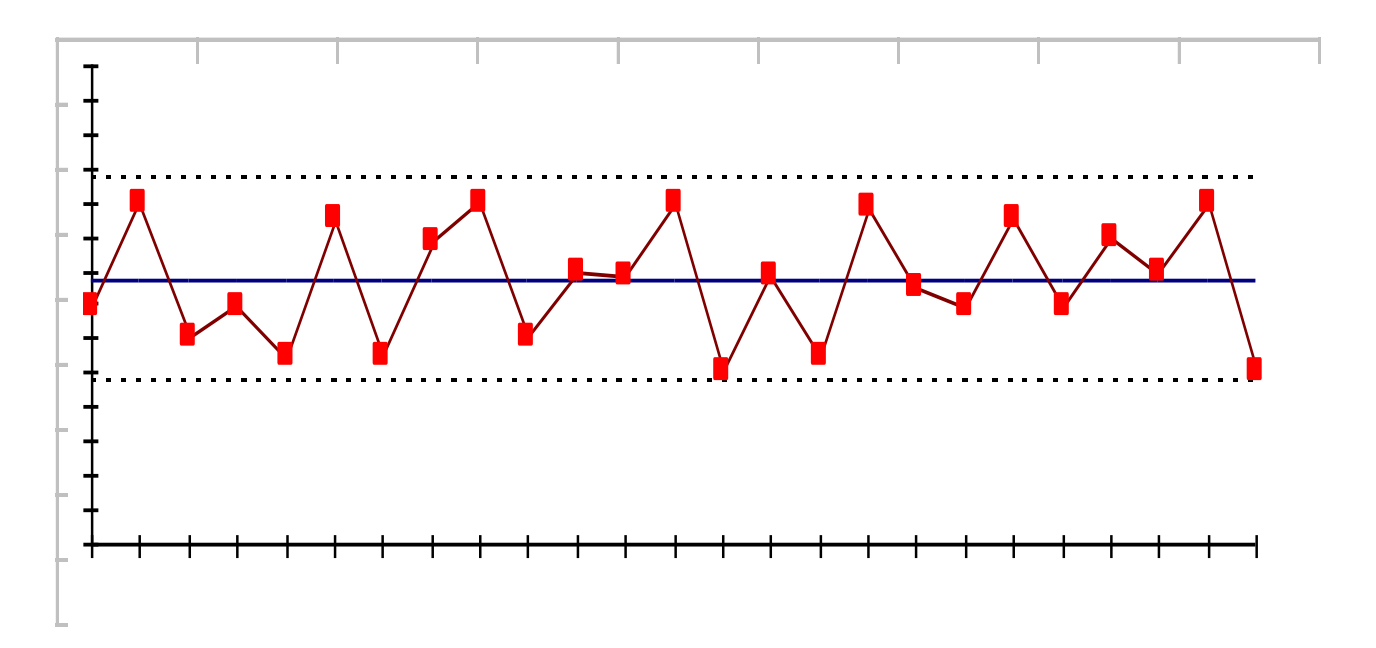

### **Quando usar uma Carta de Controle**

Use uma Carta de Controle para monitorar dados temporais para uma característica particular da qualidade, como por exemplo: a cor de um produto, o peso ou a temperatura.

### **Por que usar uma Carta de Controle**

Use uma Carta de Controle para detectar mudanças no processo ao longo do mesmo.

Use a Carta de Controle para responder perguntas tais como:

- a) São os lotes de matéria-prima ou a variação de turno que causam a variação de processo?
- b) São causas especiais do processo ou causas naturais (como a temperatura e o ambiente) que ocasionam a variação de processo?
- c) A variação entre diferentes remessas (lotes) de produção é maior que o esperado?

### **Seleção de Cartas para dados de subgrupos**

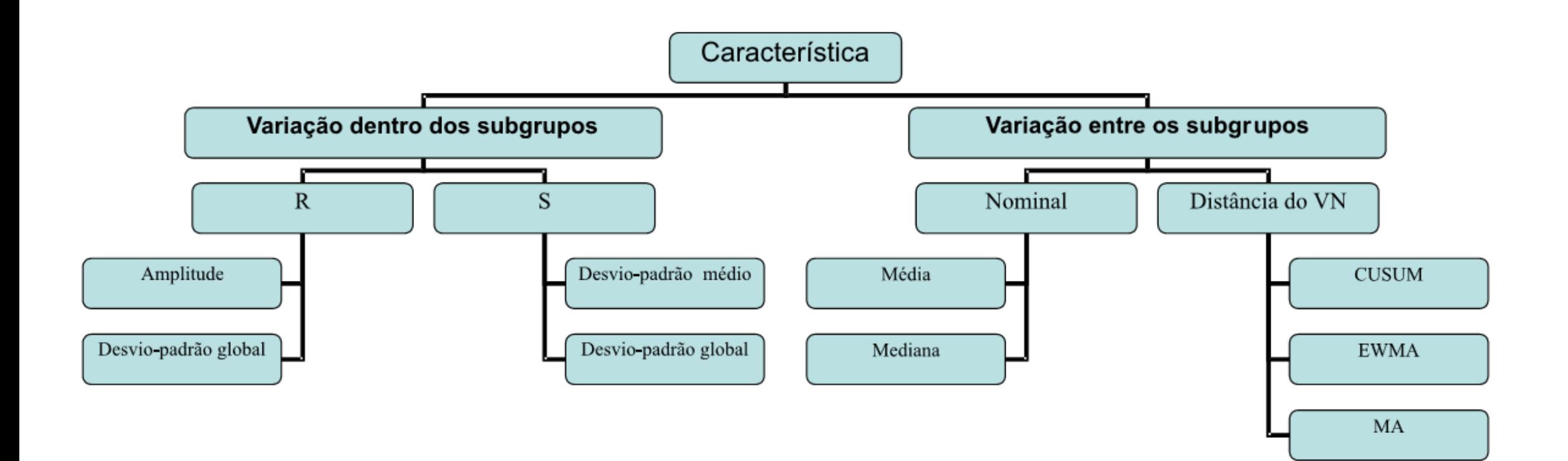

#### **Seleção de Cartas para dados de subgrupos Exemplo 1: Consistência da Cor**

#### **Proposta**

Avaliar a variação do processo, usando a Carta R e a média do processo, usando a carta Xbar.

#### **Problema**

Uma Companhia usa bolinhas plásticas para fabricar carcaças para monitores de computadores. Eles desejam avaliar se a cor da carcaça é consistente durante o tempo.

#### **Dados Coletados**

Cinco carcaças foram selecionadas a cada quatro horas de produção durante um período de oito dias.

#### **Ferramentas**

➢R Chart;

➢Xbar Chart.

#### **Arquivo de Dados: COLOR1.MPJ**

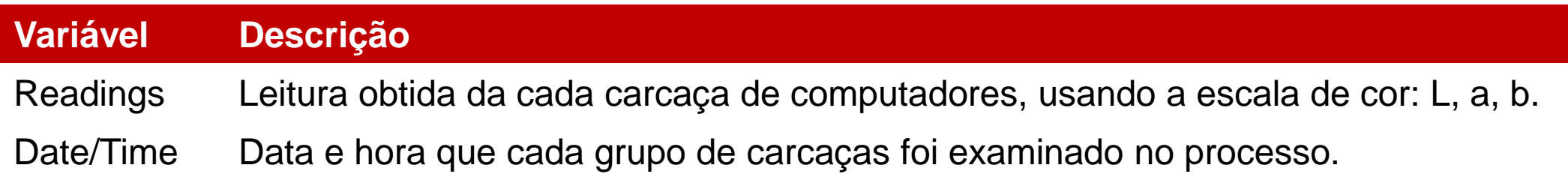

### **Carta das Amplitudes – Carta R**

#### **O que é uma Carta R**

Uma carta R avalia a variação dentro dos subgrupos em uma ordem temporal.

#### **Quando usar uma Carta R:**

Use a Carta R para comparar a variabilidade dos subgrupos ao longo tempo.

Um erro comum quando procedemos com a análise do processo por intermédio do estudo de dados amostrais, é interpretar a carta de controle de um subgrupo sem antes verificar se a variabilidade está sob controle estatístico.

É apropriado examinar uma Carta R ou uma Carta S antes de interpretar uma carta de controle da média do subgrupo (uma Carta Xbar). Se a variabilidade dos grupos não for estável, o limite de controle usando a Carta Xbar pode não ser significativo, pois estes limites de controle foram obtidos com base nas variações dos subgrupos.

As Cartas R são tradicionalmente utilizadas para análise de subgrupos pequenos.

A Automotive Industry Action Group (AIAG) sugere usar a Carta R ao invés da Carta S quando o tamanho do subgrupo for inferior a oito.

#### **Causas Especiais**

Uma causa especial é uma ocorrência incomum que não faz parte do processo, podendo ser benéficas ou prejudiciais ao processo.

Quando um processo esta fora de controle estatístico, devemos procurar causas especiais.

Investigando as razões para as causas especiais de variabilidade, podemos responder perguntas tais como: •Por que a média do processo é maior que a esperada? •Por que a proporção de erros é maior que a esperada? •Por que existe mais variações que a esperada no processo?

Por exemplo:

•O nível de soda na máquina estava com ajuste alto demais?

•A pessoa que estava operando a máquina foi treinada adequadamente?

•A tintura utilizada no processo de fazer papel era da cor errada?

#### **Criando uma Carta R**

Criaremos uma Carta R para examinar a variabilidade dos grupos de cores analisados antes de criar a Carta Xbar. Se a variabilidade do processo não estiver sob controle estatístico, as conclusões feitas na Carta Xbar poderão ser inválidas.

#### **Subgrupos Racionais**

As cinco carcaças selecionadas por turno formam um subgrupo. Um subgrupo deve representar somente uma causa de variação comum no processo e deve, se possível, ser livre de causas especiais de variação. Exemplos incluem itens fabricados ao mesmo tempo, ou por um mesmo operador. Idealmente, a variabilidade em subgrupos racionais é limitada a variação inerente ao processo. A meta ao acessar a variabilidade do processo é identificar e eliminar fontes de variação que são adversas ao processo.

#### **R Chart**

- 1. Abra **COLOR1.MPJ**;
- 2. Selecione **Stat>Control Charts>Variables Charts for Subgroups>R**;
- 3. Complete a caixa de diálogo, como mostra a figura a seguir:

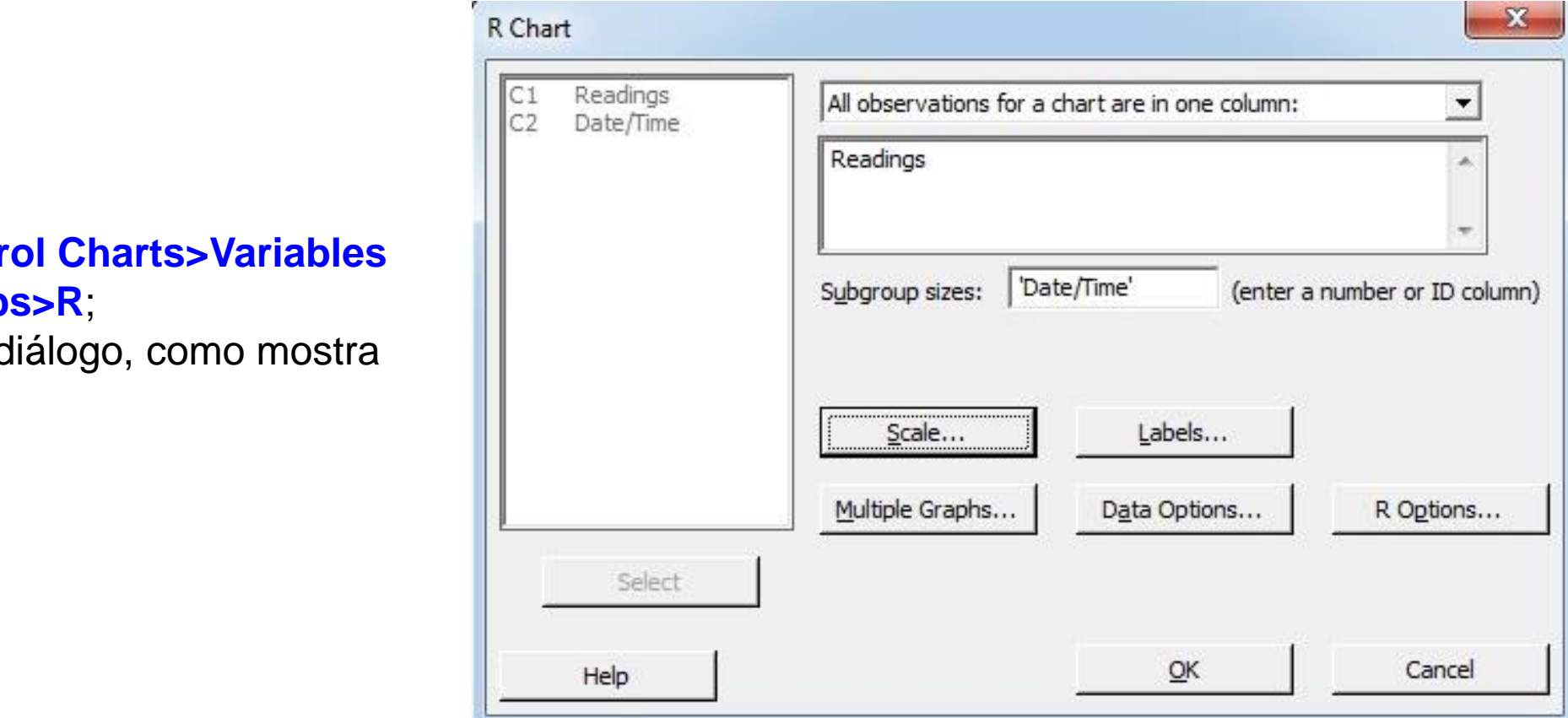

#### **Seleção de Cartas para dados de subgrupos Testes para Causas Especiais**

O Minitab inclui quatro testes para ajudar a identificar a não aleatoriedade da variação dos dados na Carta R. Podemos escolher um dos testes ou fazer todos eles:

- **1. Pontos fora dos limites de controle:** 1 ponto além de 3 desvios-padrão da linha central, o que testa se a média do alcance dos valores está alta ou baixa. O valor 3 é o padrão do software, sendo realmente o mais utilizado, porém podendo ser alterado no Minitab.
- **2. Deslocamento da linha média:** 9 pontos consecutivos no mesmo lado da linha central, que testa se uma série de valores consecutivos são maiores ou menores que a média. O valor 9 é o padrão do software, sendo mais comum a utilização de 7 pontos, porém a quantidade de pontos a ser testada podendo ser alterado no Minitab.
- **3. Tendência:** 6 pontos consecutivos, todos crescentes ou decrescentes, o que testa um crescimento ou decrescimento sistemático dos valores amostrais. O valor 6 é padrão do software, sendo mais comum a utilização de 7 pontos, porém a quantidade de pontos a ser testada podendo ser alterado no Minitab.
- **4. Periodicidade:** 14 pontos consecutivos, alternando em cima e em baixo da linha central, o que testa variações não aleatórias nos valores amostrais. O valor 14 é o padrão do software, sendo realmente o mais utilizado, porém podendo ser alterado no Minitab.

número do teste respectivo no qual ocorreu a falha de <sup>Parameters</sup> Estimate S Limits T<sup>ests</sup> Stag Se os dados falharem em algum destes testes, o aparece nos pontos da carta e na **Session**. Embora possamos observar a falha de mais de um teste em uma mesma carta, somente o primeiro teste que falhar será apontado na carta.

#### **R Chart**

- 5. Clique em **Test**;
- 6. Complete a caixa de diálogo, como mostra a figura ao lado:
- 7. Clique em **Ok** em todas as caixas de diálogo.

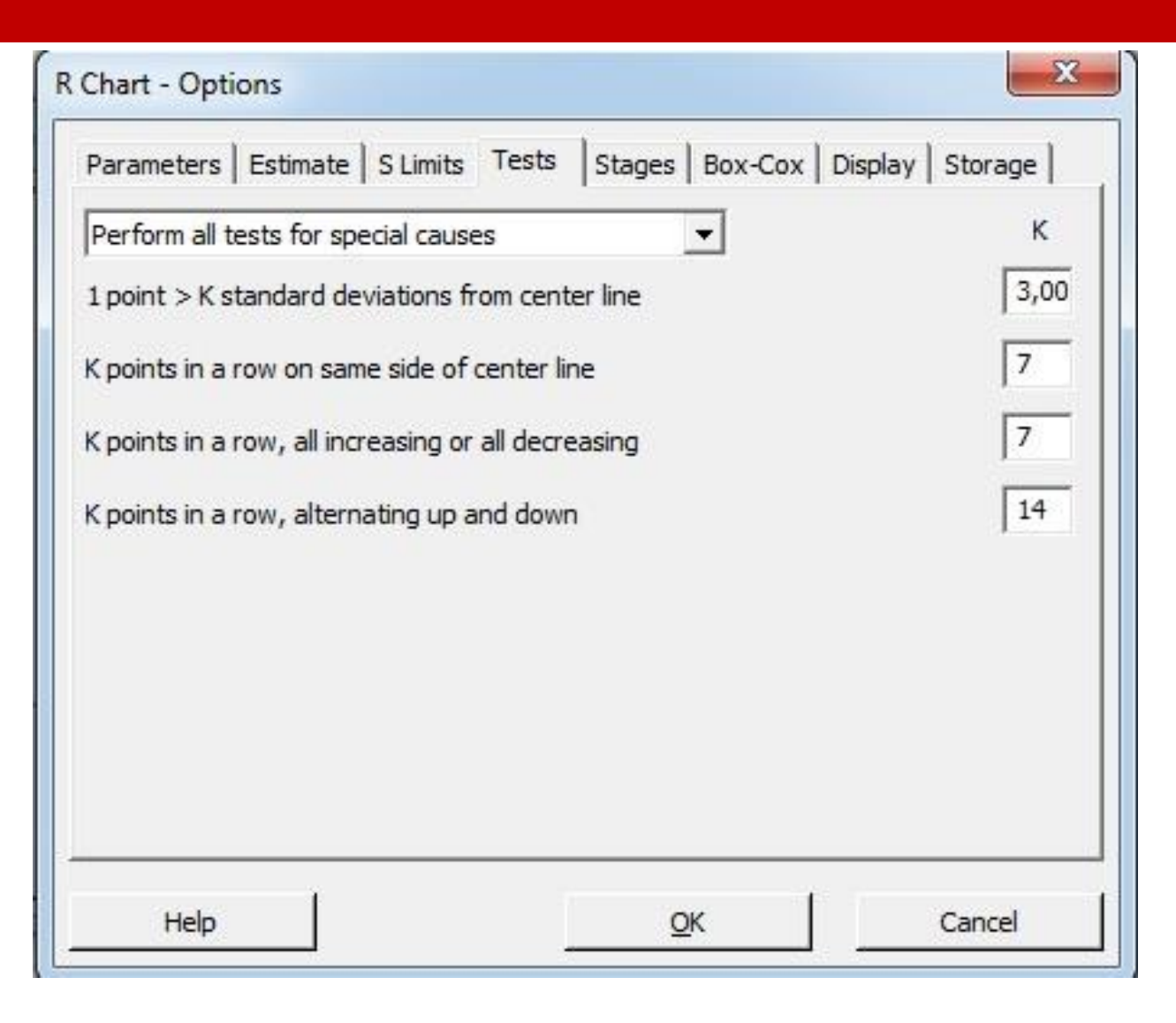

### **Seleção de Cartas para dados de subgrupos Interpretando os Resultados**

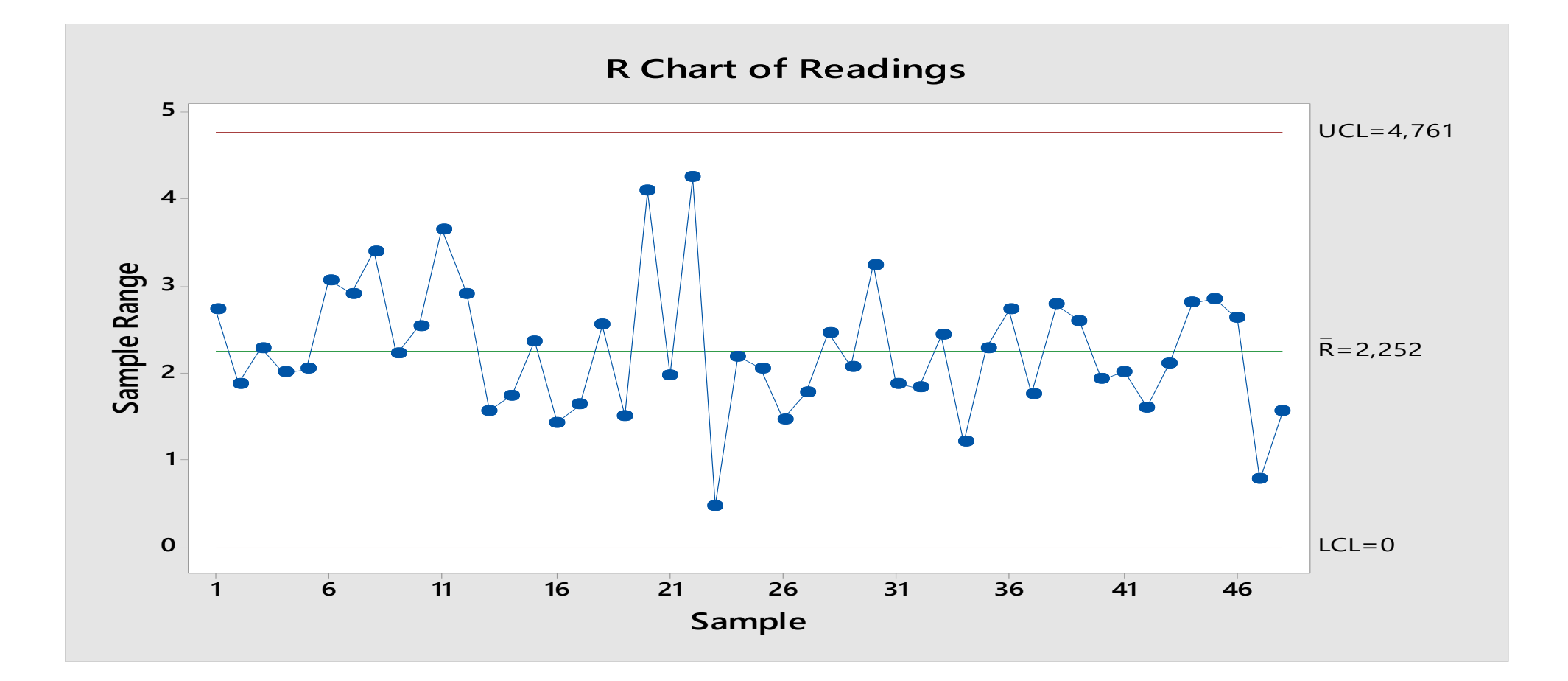

### **Carta das Médias – Carta Xbar Carta Santa Carta de subgrupos**

#### **O que é uma Carta Xbar**

Uma Carta XBar nos ajuda a determinar se a média do processo está sob controle estatístico quando os dados forem coletados em subgrupos apropriados.

#### **Quando usar uma Carta Xbar:**

Usaremos a Carta Xbar para acessar a estabilidade da média do processo quando os dados são coletados em subgrupos racionais.

Acessaremos a estabilidade da variação do processo usando a Carta R ou a Carta S antes da avaliar a média do processo.

#### **Seleção de Cartas para dados de subgrupos Porque usar uma Carta Xbar?**

Use a Carta Xbar para responder perguntas tais como:

•A média do processo está estável ao longo do tempo? •A média do processo exibe um padrão incomum ao longo do tempo?

Por exemplo a Carta Xbar pode detectar:

•Quando uma broca foi instalada incorretamente em uma máquina, causando mudança na média do diâmetro do orifício;

•Quando a força média das peças coladas deslocar para baixo, devido ao fato de qual a cola aplicada ser insuficiente.

#### **Seleção de Cartas para dados de subgrupos Testes para Causas Especiais**

A Carta Xbar tem mais testes para causas especiais do que a Carta R. No exemplo, todos os oitos testes foram usados nesta Carta:

- **1. Pontos fora dos limites de controle:** 1 ponto além de 3 desvios-padrão da linha central, o que testa se a média do alcance dos valores está alta ou baixa. O valor 3 é o padrão do software, sendo realmente o mais utilizado, porém podendo ser alterado no Minitab.
- **2. Deslocamento da linha média:** 9 pontos consecutivos no mesmo lado da linha central, que testa se uma série de valores consecutivos são maiores ou menores que a média. O valor 9 é o padrão do software, sendo mais comum a utilização de 7 pontos, porém a quantidade de pontos a ser testada podendo ser alterado no Minitab.
- **3. Tendência:** 6 pontos consecutivos, todos crescentes ou decrescentes, o que testa um crescimento ou decrescimento sistemático dos valores amostrais. O valor 6 é padrão do software, sendo mais comum a utilização de 7 pontos, porém a quantidade de pontos a ser testada podendo ser alterado no Minitab.
- **4. Periodicidade:** 14 pontos consecutivos, alternando em cima e em baixo da linha central, o que testa variações não aleatórias nos valores amostrais. O valor 14 é o padrão do software, sendo realmente o mais utilizado, porém podendo ser alterado no Minitab.

- **5. Aproximação dos limites de controle:** 2 em 3 pontos consecutivos entre 2 e 3 desvios-padrão do mesmo lado da linha média. O valor 2 é o padrão do software, sendo realmente o mais utilizado, porém podendo ser alterado no Minitab.
- **6. Deslocamento acentuado da média:** 4 em 5 pontos consecutivos, do mesmo lado da linha média, além de um desvio-padrão da linha média O valor 4 é o padrão do software, sendo realmente o mais utilizado, porém podendo ser alterado no Minitab.
- **7. Aproximação da Linha Média:** 15 pontos consecutivos, em ambos os lados, no limite de um desviopadrão da linha média. O valor 15 é o padrão do software, sendo realmente o mais utilizado, porém podendo ser alterado no Minitab.
- **8. Distanciamento da Linha Média:** 8 pontos consecutivos, em ambos os lados, além de um desvio-padrão da linha média. O valor 8 é o padrão do software, sendo realmente o mais utilizado, porém podendo ser alterado no Minitab.

#### **Xbar Chart**

- 1. Abra **COLOR1.MPJ**;
- 2. Selecione **Stat>Control Charts>Variables Charts for Subgroups>Xbar**;
- 3. Complete a caixa de diálogo, como mostra a figura a seguir:

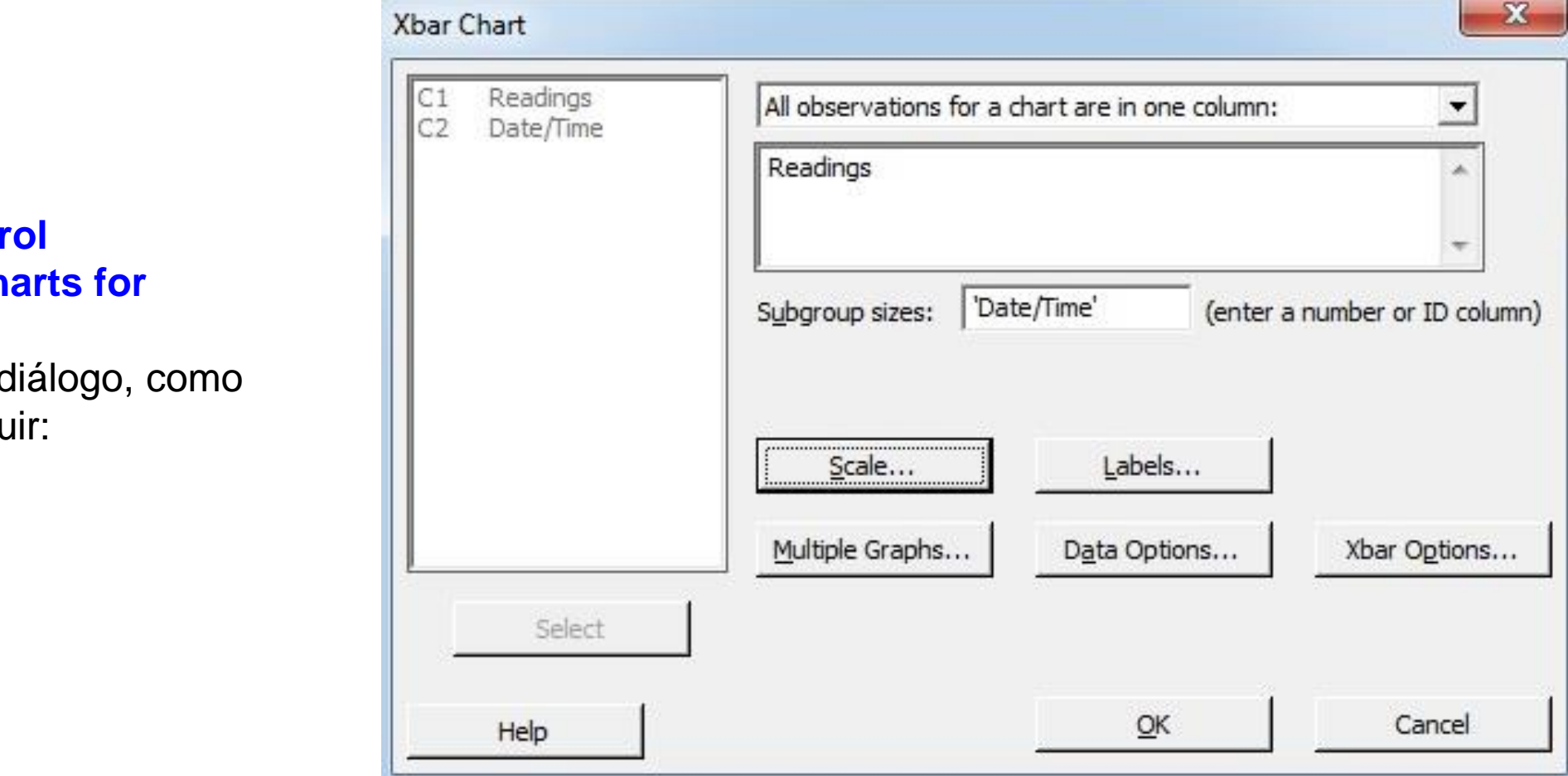

- 5. Clique em **Test**;
- 6. Complete a caixa de diálogo, como mostra a figura abaixo;
- 7. Clique em **Ok** em todas as caixas de diálogo.

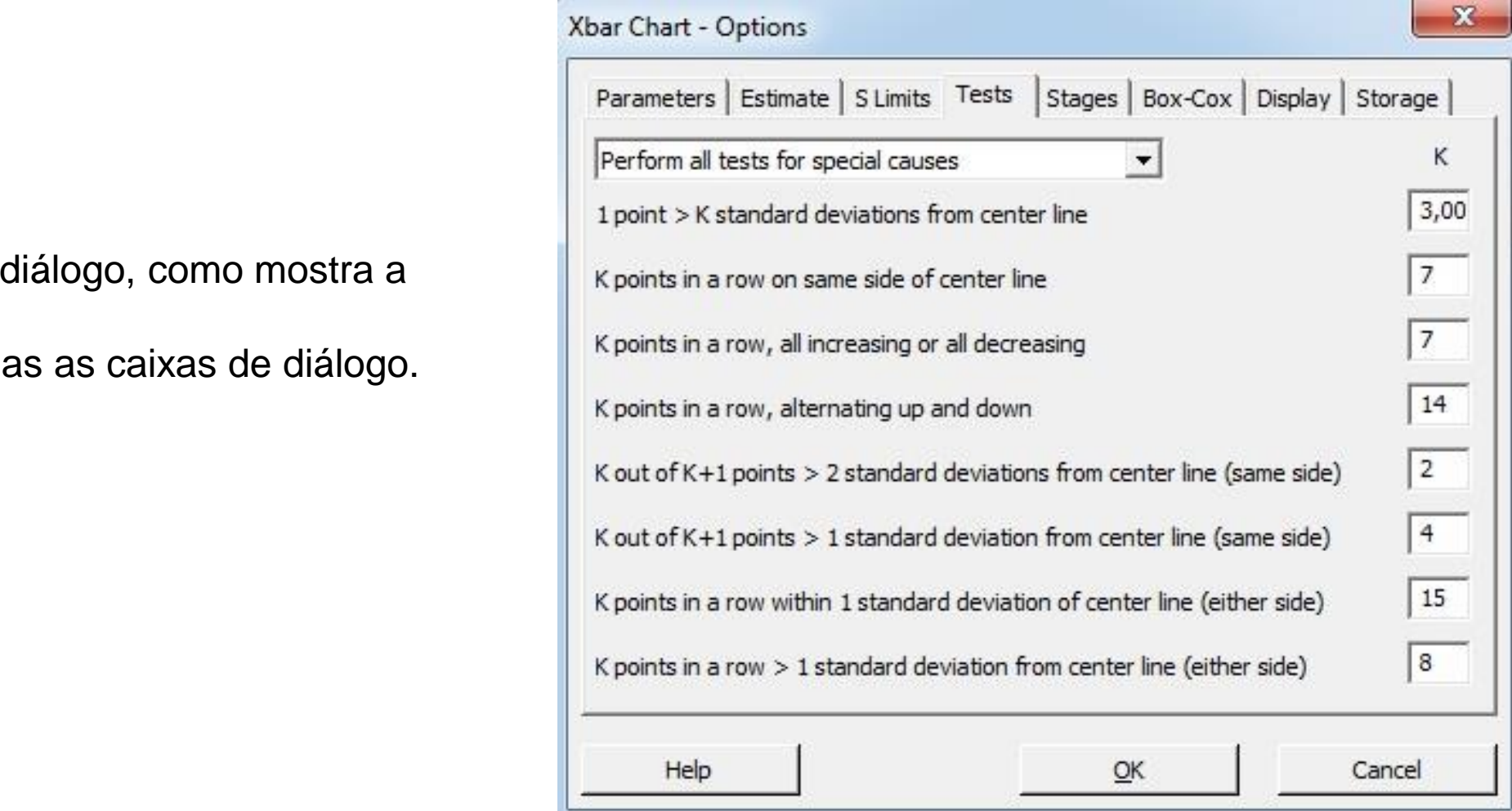

### **Seleção de Cartas para dados de subgrupos Interpretando os Resultados**

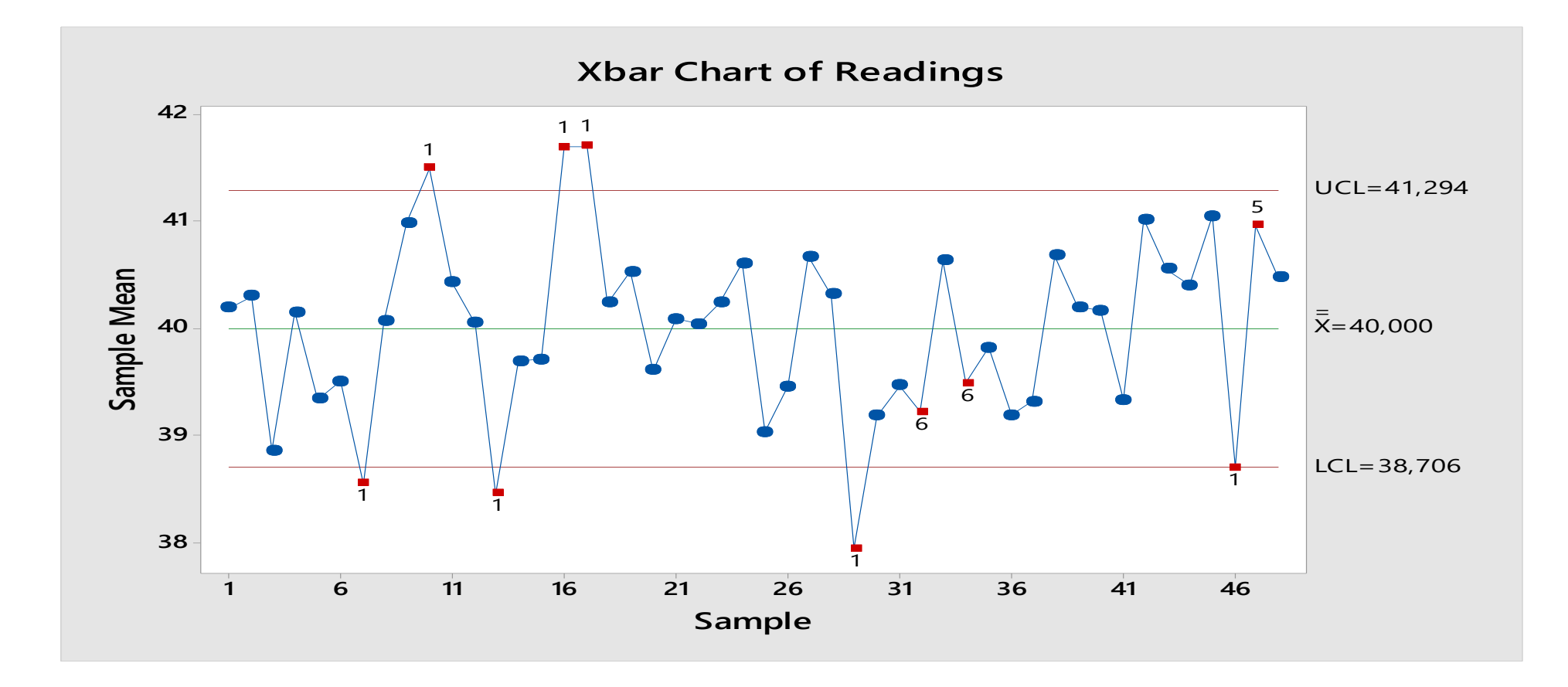

O desvio-padrão estimado com a variação entre os subgrupos é usado nos limites de controle da Carta Xbar. Observe que a Carta Xbar é focada na variação da média do subgrupo e não no valor individual dos dados.

$$
\hat{\sigma}_{\bar{x}} = \frac{\sigma}{\sqrt{n}}
$$

#### **Falhas dos Testes de Causas Especiais**

Os pontos vermelhos indicam as falhas nos testes, enquanto o número abaixo do ponto indica qual teste houve a falha.

Os testes falhos são definidos na **Session**. A ferramenta **bushing** nos possibilita obter a mesma conclusão.

Posicione o cursor do mouse sobre o ponto e observe o valor correspondente.

#### **Test Results for Xbar Chart of Readings**

TEST 1. One point more than 3,00 standard deviations from center line. Test Failed at points: 7; 10; 13; 16; 17; 29; 46 TEST 5. 2 out of 3 points more than 2 standard deviations from center line (on one side of CL). Test Failed at points: 10; 17; 47 TEST 6.4 out of 5 points more than 1 standard deviation from center line (on one side of CL). Test Failed at points: 7; 32; 34

\* WARNING \* If graph is updated with new data, the results above may no longer be correct.

### **Exemplo 2: Consistência da Cor – Parâmetros Específicos**

#### **Proposta**

Avaliar a variação do processo, usando a Carta Xbar-R

#### **Problema**

A Carta Xbar Revelou que o processo não está estatisticamente controlado. Usaremos a Carta Xbar-R para acessarmos o status do controle estatístico do Processo.

Ao invés de deixar que o software estime os parâmetros a partir dos dados amostrais mais recentes para gerar as linhas média, LCL e UCL, especificaremos uma média de 40 e desvio padrão de 0,96 para o processo (valores obtidos com base na estimação sobre dados provenientes do processo sob controle estatístico).

#### **Dados Coletados**

Pigmentos plásticos provenientes de diferentes fornecedores são usados na fabricação de carcaças. Cinco carcaças foram selecionadas em intervalos de 4 horas em 8 dias. A data, a hora e o vendedor correspondente de cada medição de cor foram gravados.

#### **Ferramenta**

➢Xbar-R Chart.

#### **Arquivo de Dados: COLOR2.MPJ**

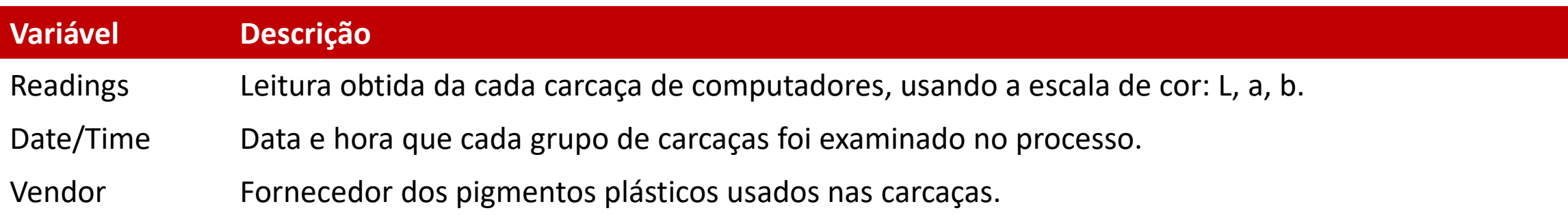

#### **Seleção de Cartas para dados de subgrupos Especificando Parâmetros**

Os parâmetros são valores fixados (fornecidos pelo usuário) que serão usados no cálculo da linha média e no cálculo dos limites de controle que construirão a carta na qual serão plotados os dados atuais. Estes valores são retirados de períodos de tempo, nos quais o processo exibiu estabilidade,ou seja, estava sob controle estatístico.

#### **Valores Conhecidos**

Se pudermos obter uma estimativa confiável da média e do desvio-padrão a partir da análise de dados passados, poderemos entrar com estes valores como sendo a média e o desvio-padrão do processo atual. Usando o conhecimento prévio, afirmamos que a média do processo é 40 e o desvio-padrão do subgrupo é 0,96. Agora usaremos as Cartas de Controle X-bar e R para entrarmos com os dados.

**OBS: Em Xbar-R Opitions, você pode omitir certos subgrupos dos parâmetros de cálculo. Tome cuidado quando estiver omitindo valores. Tenha certeza que você entendeu todas as causas especiais de variação antes de eliminar os dados correspondentes da análise.**

#### **Xbar Chart**

- 1. Abra **COLOR2.MPJ**;
- 2. Selecione **Stat>Control Charts>Variables Charts for Subgroups>Xbar-R**;
- 3. Complete a caixa de diálogo, como mostra a figura a seguir:
- 4. Clique em **Xbar-R Options;**
- 5. Em **Mean** digite **40**. Em **Standart deviation**, digite **0,96**;
- 6. Clique em **Tests** e selecione **Perform all tests for especial causes**;
- 7. Clique em **Ok** em todas as caixas de diálogo.

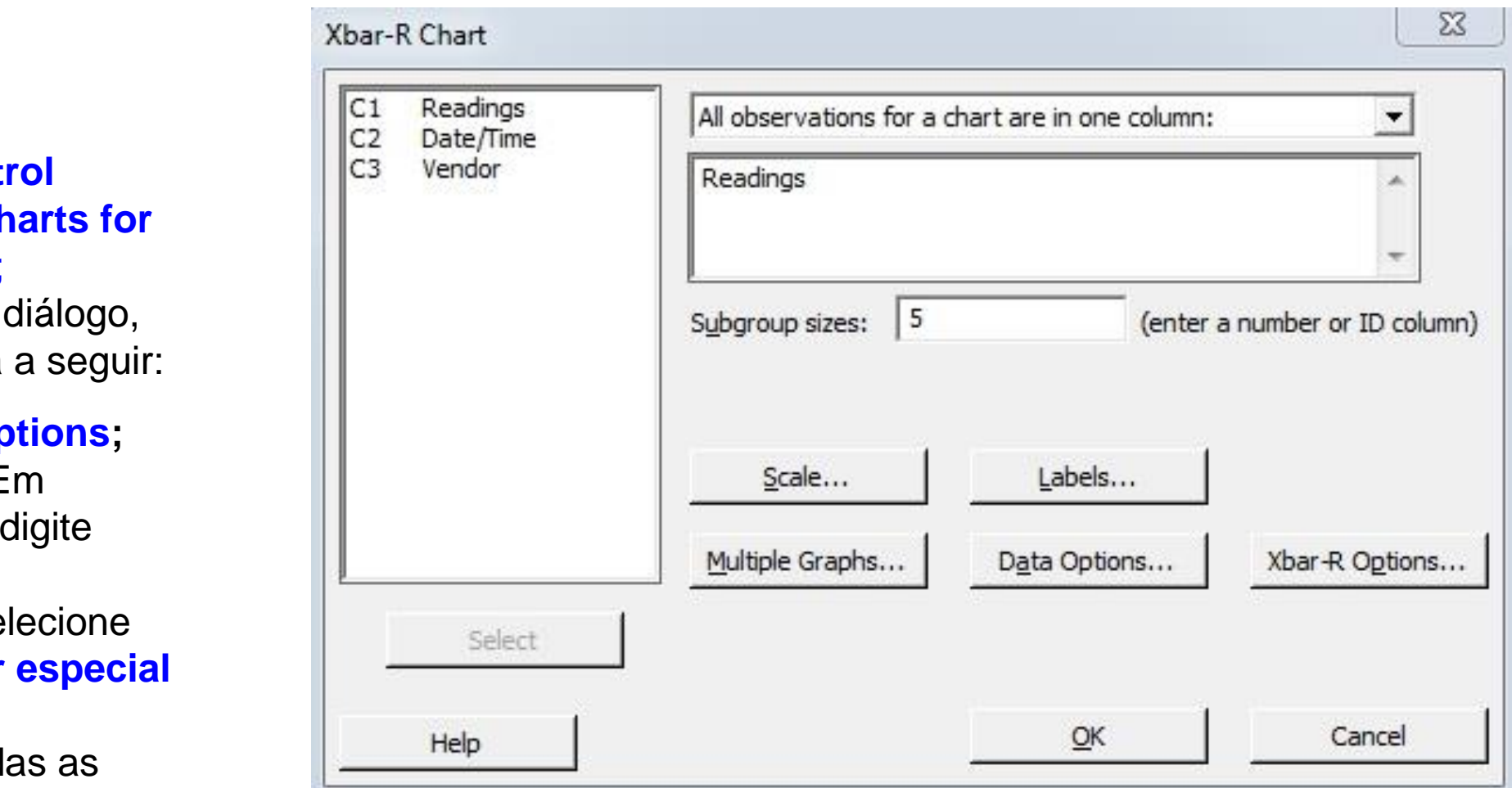

### **Interpretando os Resultados**

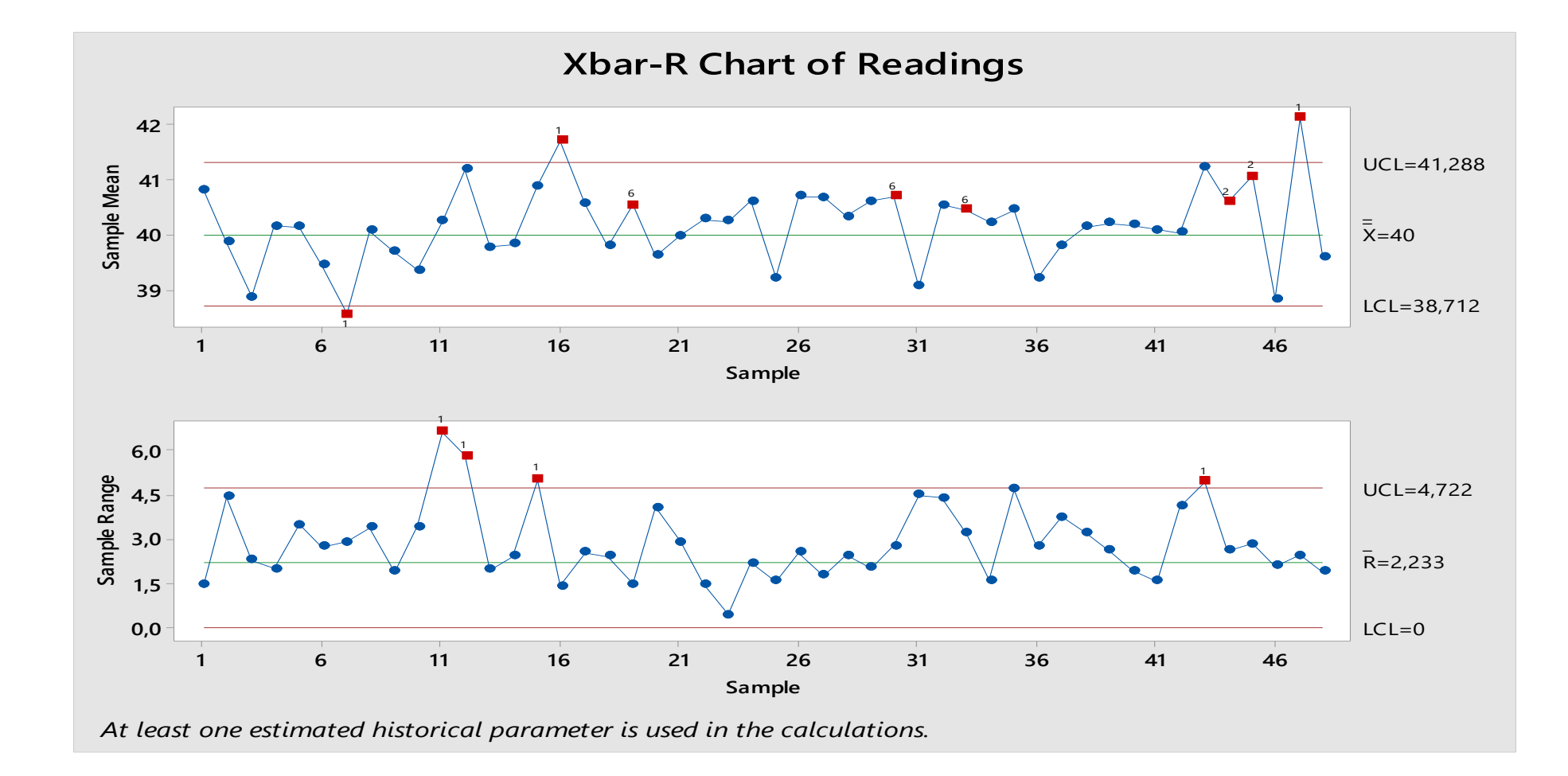
### **Xbar-R Chart of Readings Seleção de Cartas para dados de subgrupos**

**Xbar-R Chart of Readings** 

### **Test Results for Xbar Chart of Readings**

TEST 1. One point more than 3,00 standard deviations from center line. Test Failed at points: 7; 16; 47 TEST 2.7 points in a row on same side of center line. Test Failed at points: 44:45 TEST 5. 2 out of 3 points more than 2 standard deviations from center line (on one side of CL). Test Failed at points: 16; 45; 47 TEST 6.4 out of 5 points more than 1 standard deviation from center line (on one side of CL). Test Failed at points: 19; 30; 33; 47

### **Test Results for R Chart of Readings**

TEST 1. One point more than 3,00 standard deviations from center line. Test Failed at points: 11; 12; 15; 43

\* WARNING \* If graph is updated with new data, the results above may no longer be correct.

### **Selection de Cartagon de Subdrupos de Subdrupos de Subdrupos de Subdrupos de Subdrupos de Subdrupos de la provi Exemplo 3: O Encolhimento no Processo de Moldagem por Injeção**

### **Proposta**

Avaliar a variação do processo, a média e as melhorias observadas no mesmo usando a Carta Xbar-S.

#### **Problema**

O encolhimento excessivo de itens fabricados pelo processo de moldagem por injeção foi experimentado. Um encolhimento médio de 5% é considerado inaceitável. O processo também está apresentando uma variabilidade superior do que a desejada.

A equipe de qualidade efetuou um estudo experimental no design para investigar os fatores que podem afetar o encolhimento dos itens obtidos pelo processo de injeção. Baseado no resultado do experimento, a temperatura do molde foi reduzida.

Após reduzir a temperatura do molde, a equipe decidiu que a modificação na ferramenta do molde de injeção reduzirá o encolhimento.

#### **Dados Coletados**

**Seleção de Cartas para dados de subgrupos** Os dados do encolhimento foram coletados em subgrupos de tamanho 10 a cada 8 horas. Os dados iniciais foram nomeados Benchmark. Os dados do processo após a primeira mudança foram nomeados Reduce Temperature Os dados do processo após a segunda mudança foram nomeados Molding Tool Modification.

#### **Ferramenta**

➢Xbar-S Chart.

#### **Arquivo de Dados: IMPROVE.MPJ**

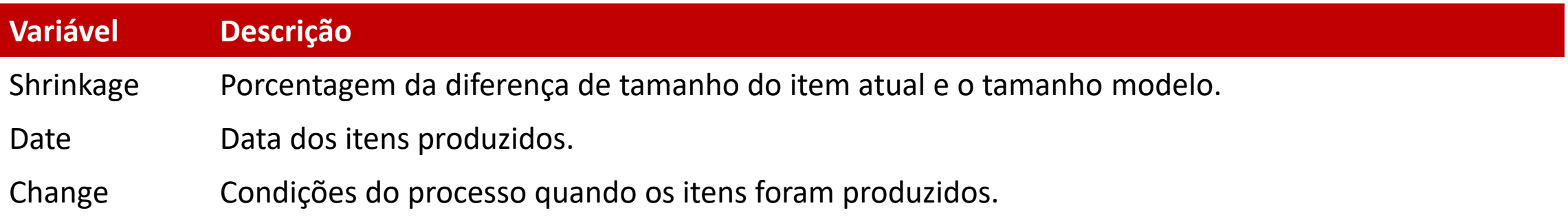

### **Carta dos Desvios-Padrão– Carta S**

### **O que é uma Carta S**

Uma Carta S é baseada no cálculo do desvio-padrão de cada subgrupo apresentados em ordem temporal.

#### **Quando usar uma Carta S:**

Use a Carta S para comparar a variabilidade ocorrida dentro dos subgrupos de dados ao longo tempo. Devemos examinar a Carta R ou S antes de interpretar a Carta para média do subgrupo (Carta Xbar). Se a variabilidade do subgrupo não for estável, os limite de controle usados na carta Xbar podem nãos ser significativos, pois estes são calculados com base na variação do subgrupo.

Tradicionalmente, as Cartas S são usadas para averiguar a variabilidade de processos com amostras com mais de 10 itens, enquanto a Carta R são usadas na análise de amostras menores.

A Automotive Industry Action Goup (AIAG) sugere a Carta S ao invés da Carta R para subgrupos maiores que 9.

#### **Seleção de Cartas para dados de subgrupos Porque usar uma Carta S?**

Usaremos uma Carta S para detectar quando a variabilidade do processo muda de acordo com o tempo.

Usaremos a Carta R para responder questões, tais como:

•A variação no processo se mantém estável durante todo o tempo? •São os diferentes tipos de matéria-prima que estão causando mudança de variabilidade no processo?

Por exemplo a Carta S pode detectar:

•Quando a variação na força dos itens coletados aumenta devido ao fato do aplicador de cola ter injetado quantidades diferentes de cola devido a obstruções intermitentes.

### **Introduzindo Cartas de Controle no Processo de Melhoria**

### **Selecionando uma Carta para estudar a variação dentro dos subgrupos**

Devido ao fato do tamanho do subgrupo ser maior que 8, usaremos a Carta S ao invés da Carta R.

### **Xbar-S**

- 1. Abra **IMPROVE.MPJ**;
- 2. Selecione **Stat>Control Charts>Variables Charts for Subgroups>Xbar-S**;
- 3. Complete a caixa de diálogo, como mostra a figura a seguir:

- 4. Clique em **Scale**;
- 5. Abaixo de **X Scale** selecione **Stamp**;
- 6. Abaixo de **Stamp columns**, digite **Date**;
- 7. Clique em **Ok.**
- 8. Clique em **Xbar-S Options;**
- 9. Clique em **Tests** e selecione **Perform all tests for especial causes**;
- 10.Clique em **Ok** em todas as caixas de diálogo.

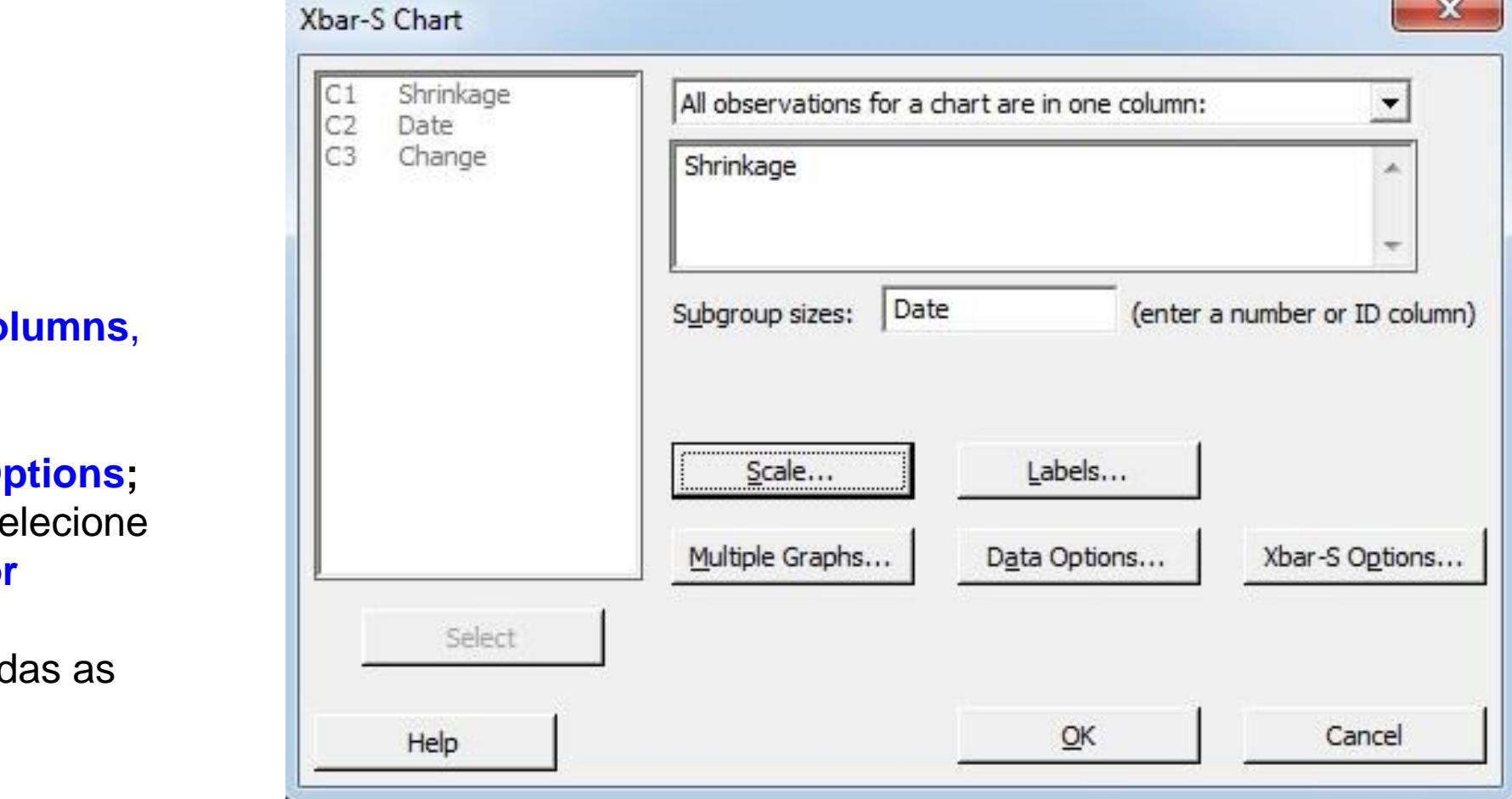

### **Interpretando os Resultados**

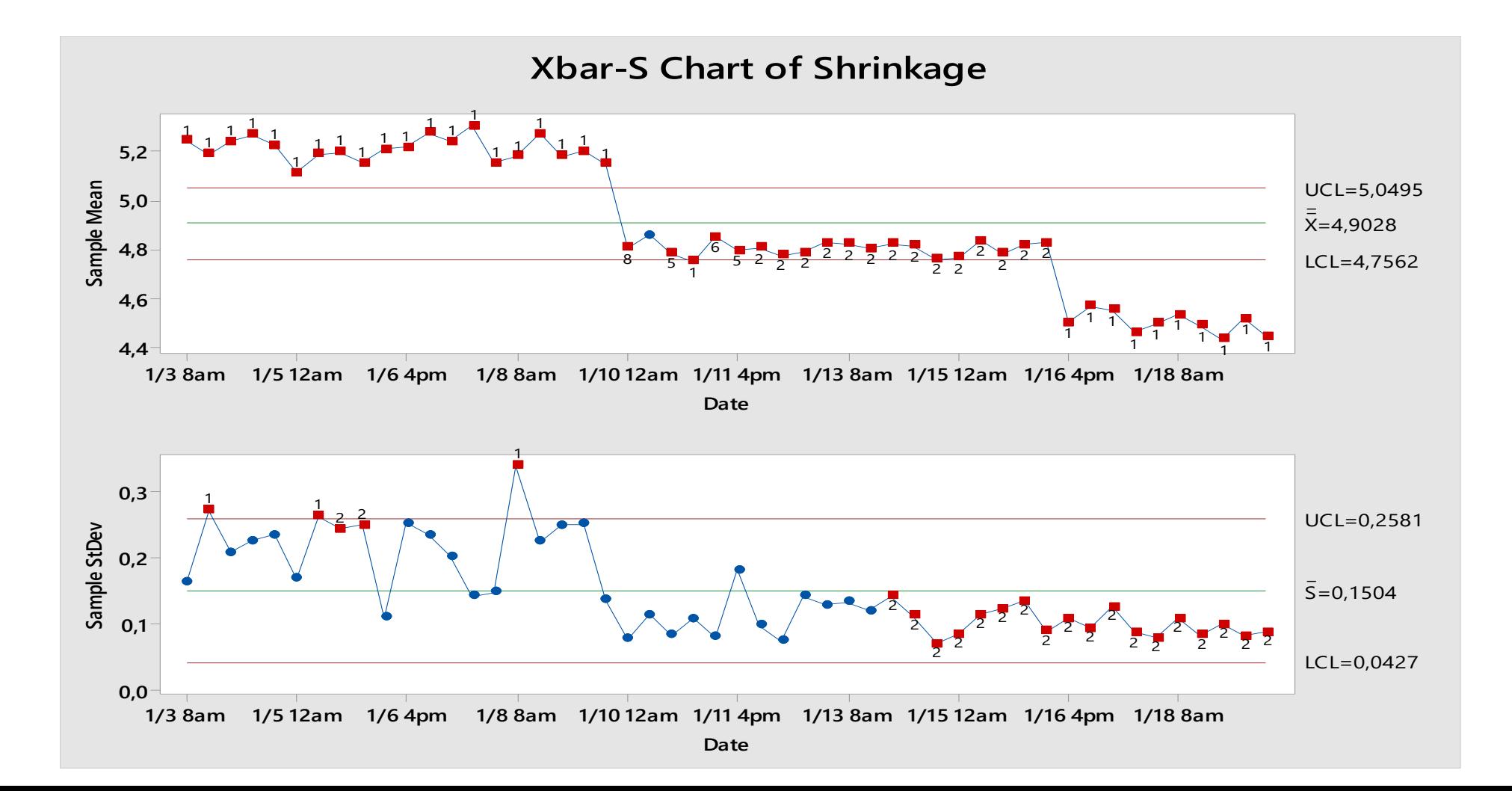

#### **Seleção de Mentoria Colocando na Carta o Processo de Melhoria**

Quando o processo passa por modificações, devemos recalcular os limites de controle. Usando este procedimento, cada vez que houver mudança no processo os limites de controle irão mudar. O Minitab recalcula os limites de controle para cada valor específico na coluna que denominamos **Change**.

- 1. Selecione **Stat>Control Charts>Variables Charts for Subgroups>Xbar-S**;
- 2. Clique em **Xbar-S Opitions**, então clique em **Stages**;
- 3. Complete a caixa de diálogo, como mostra a figura ao lado:
- 4. Clique em **OK** em todas as caixas de diálogo.

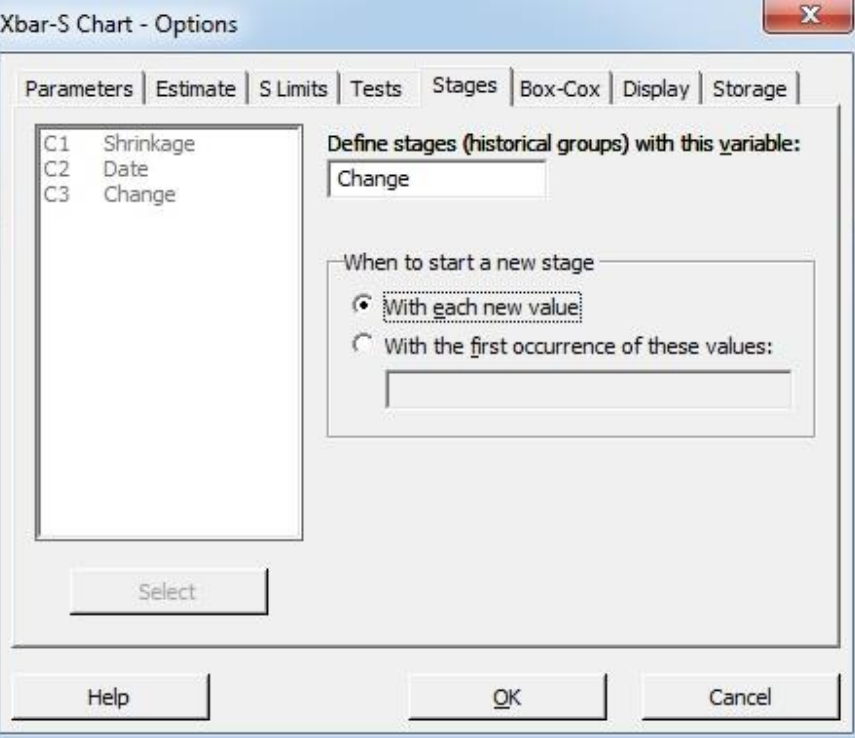

### **Interpretando os Resultados**

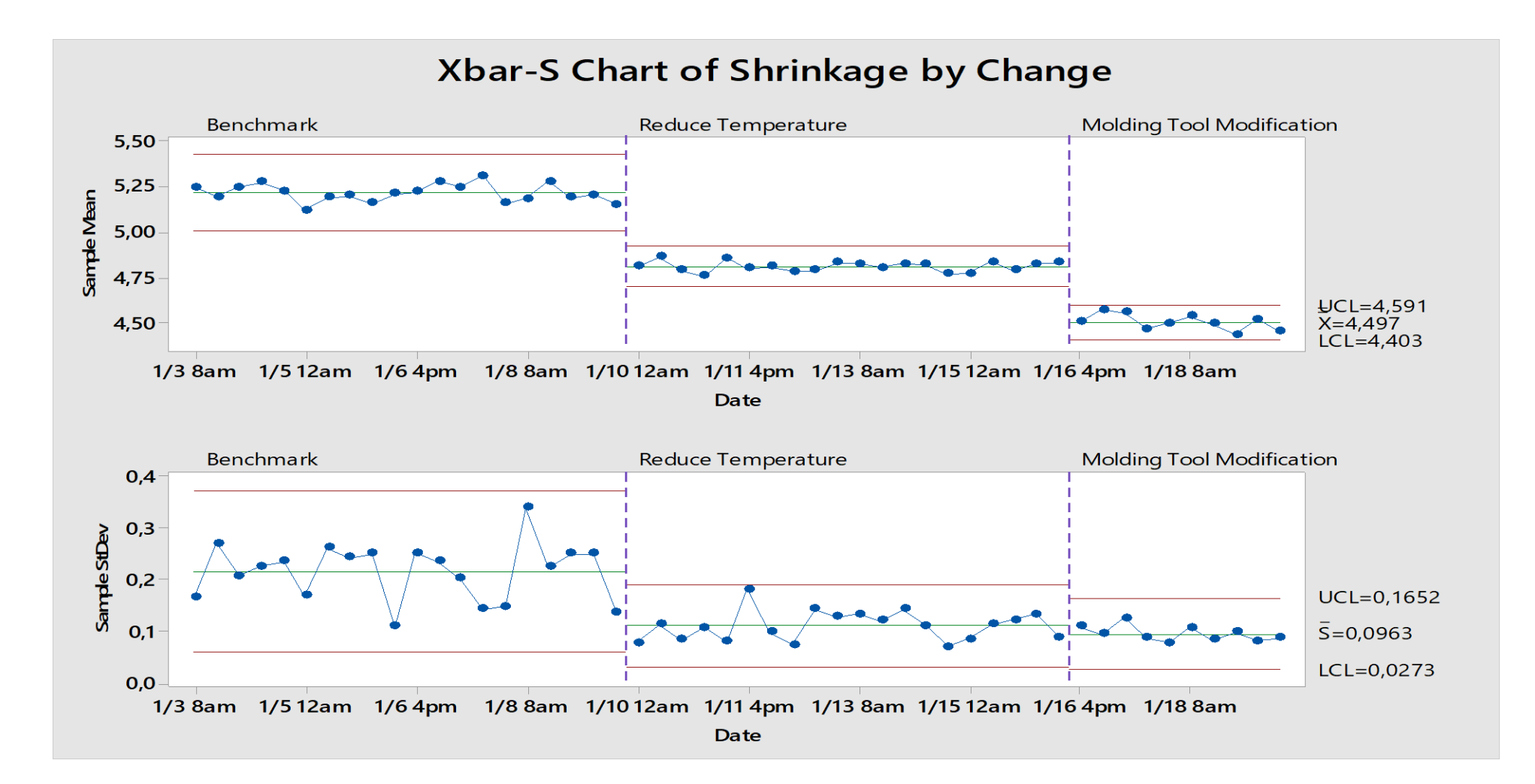

### **Seleção de Cartas para dados de subgrupos Exemplo 4: Teor de Cloro**

#### **Proposta**

Avaliar a variação do processo, a média e as melhorias observadas no mesmo usando a Carta Xbar-R.

#### **Problema**

Um fabricante de Resinas deseja saber se a característica da qualidade de seu produto (teor de cloro) se mantém estável ao longo do tempo, ou seja, se o processo está isento de causas especiais.

#### **Dados Coletados**

**Seleção de Cartas para dados de subgrupos** Cinco amostras foram selecionadas a cada batelada de um reator na fabricação de uma resina específica. O parâmetro de qualidade adotado é a quantidade de cloro medida em ppm. Averiguar se o processo se encontra em controle.

#### **Ferramentas**

➢Xbar - R Chart.

**Arquivo de Dados: Cloro.MPJ**

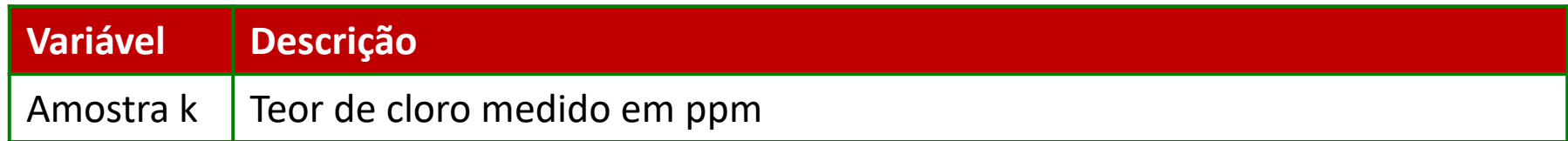

- 1. Abra **CLORO.MPJ**;
- 2. Selecione **Stat>Control Charts>Control Charts for subgroups>Xbar - R**;
- 3. Complete a caixa de diálogo, como mostra a figura ao lado
- 4. Clique em **Xbar-R Options;**
- 5. Clique em **Tests** e selecione **Perform all tests for especial causes**;
- 6. Clique em **Ok** em todas as caixas de diálogo.

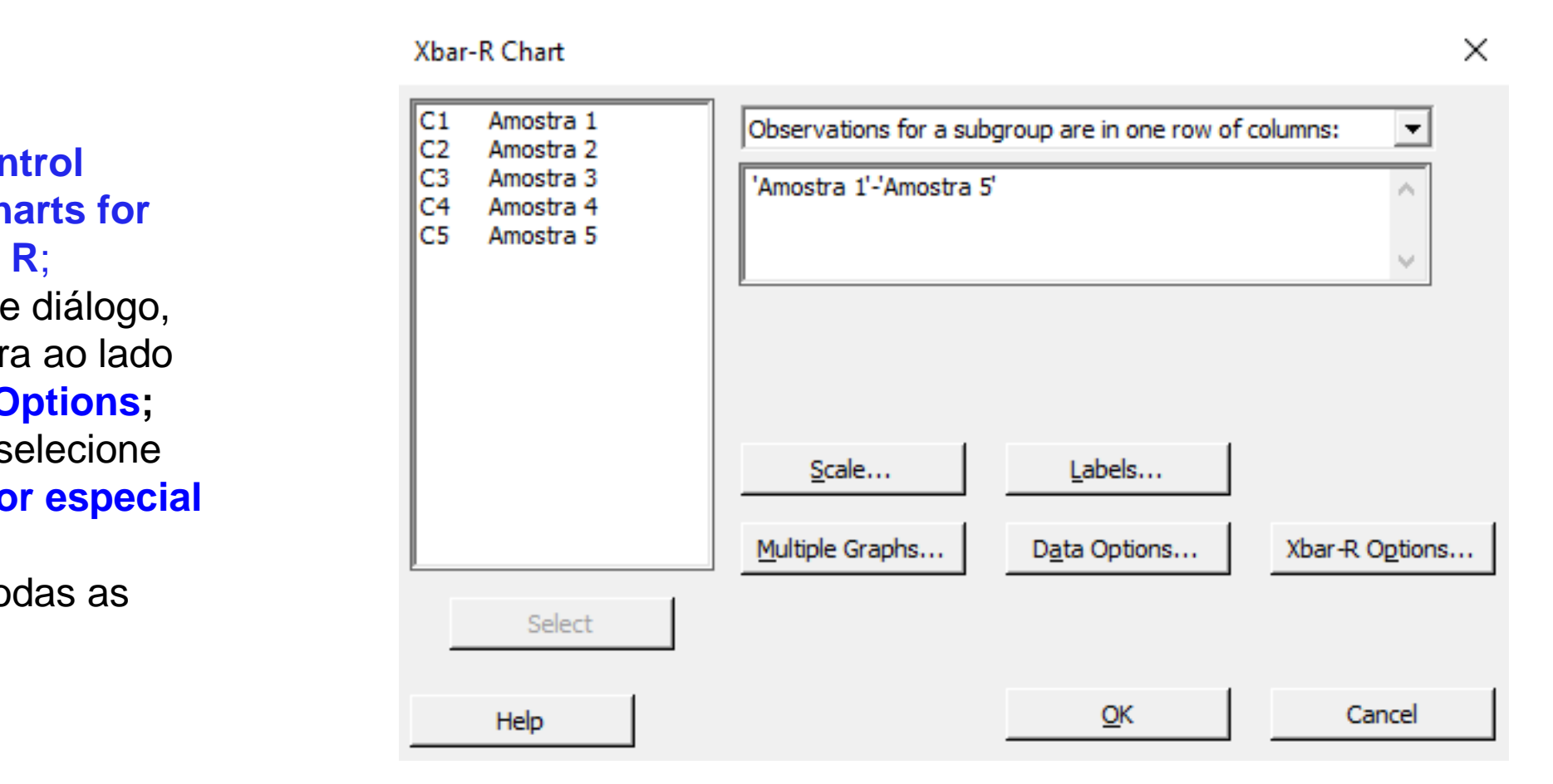

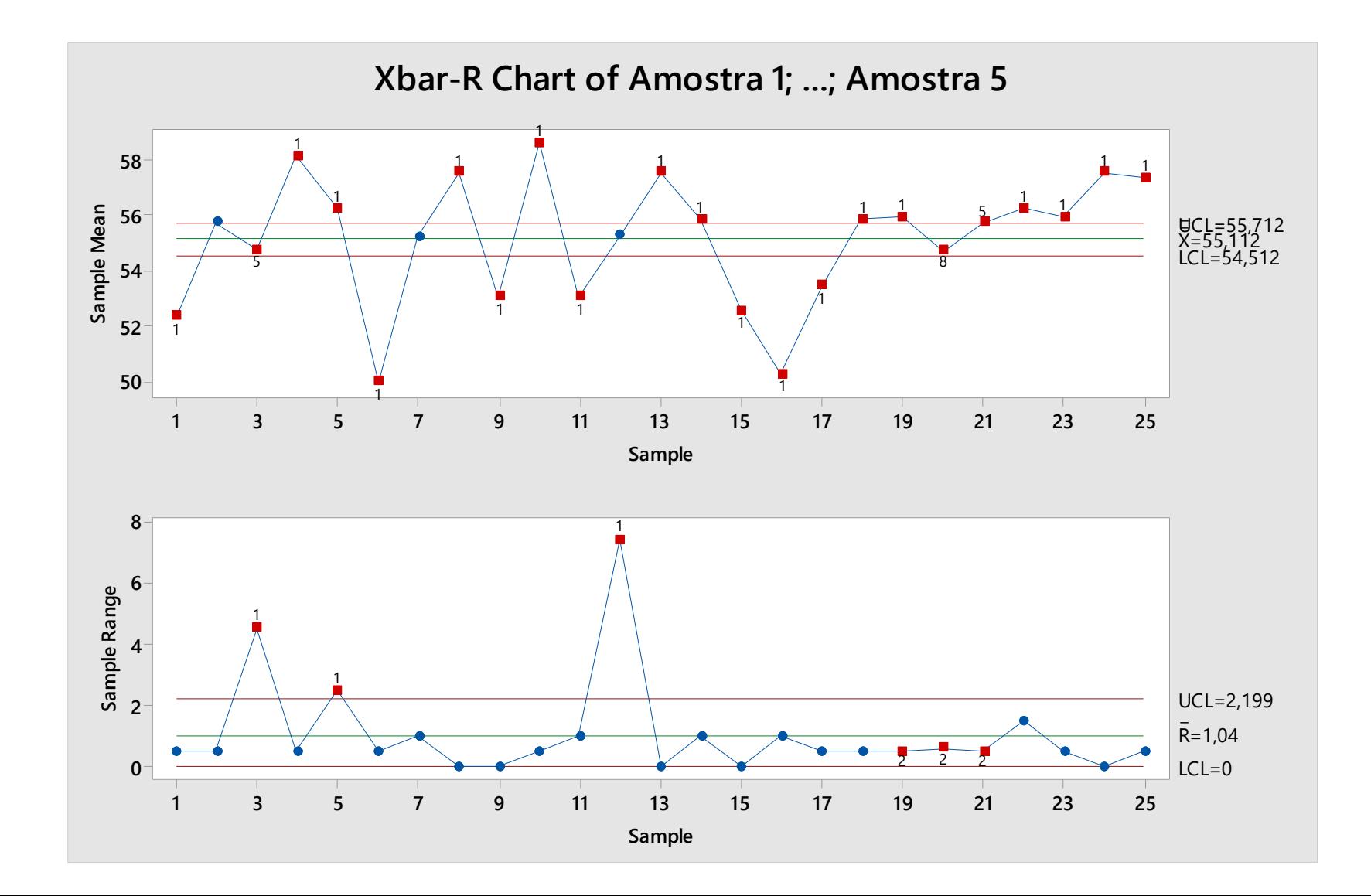

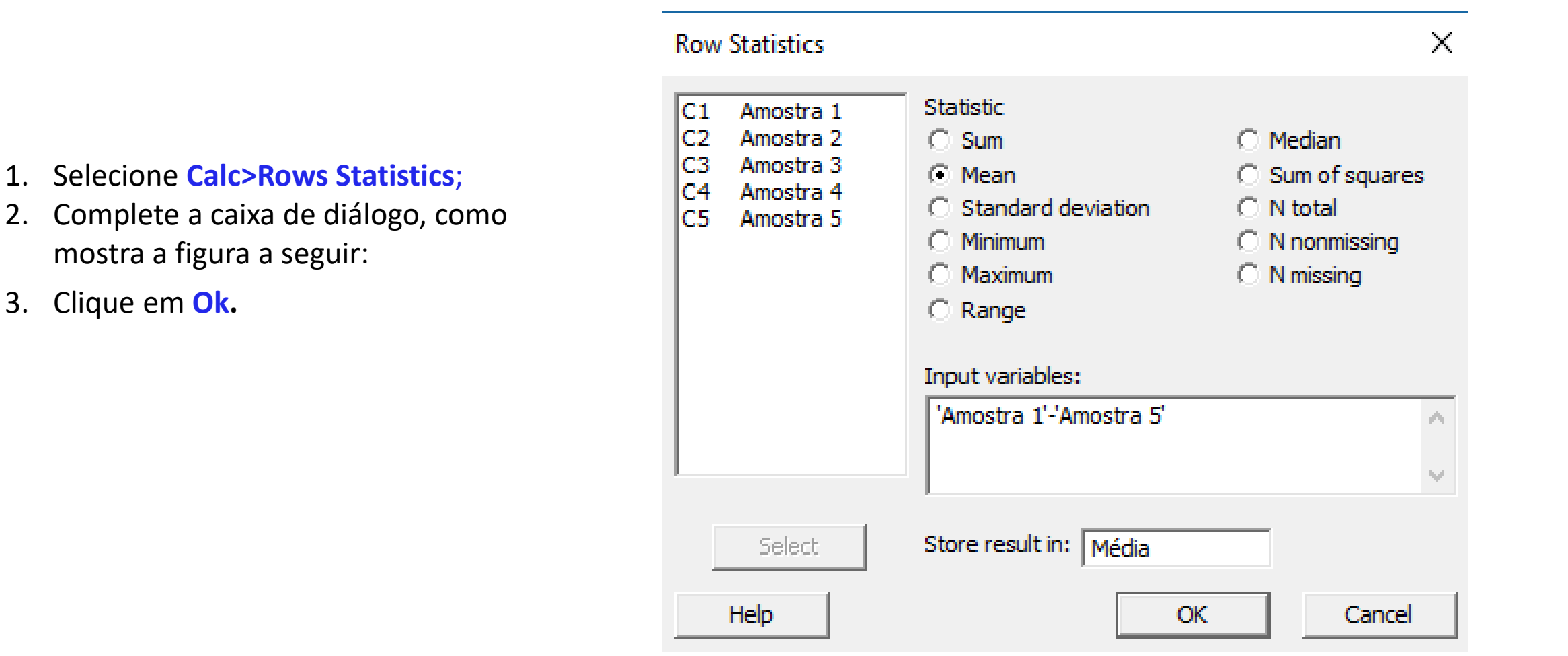

**Seleção de Cartas para dados de subgrupos**

- 1. Selecione **Stat>Control Charts>Control Charts for individuals>I - MR**;
- 2. Complete a caixa de diálogo, como mostra a figura ao lado
- 4. Clique em **I - MR Options;**
- 5. Clique em **Tests** e selecione **Perform all tests for especial causes**;
- 6. Clique em **Ok** em todas as caixas de diálogo.

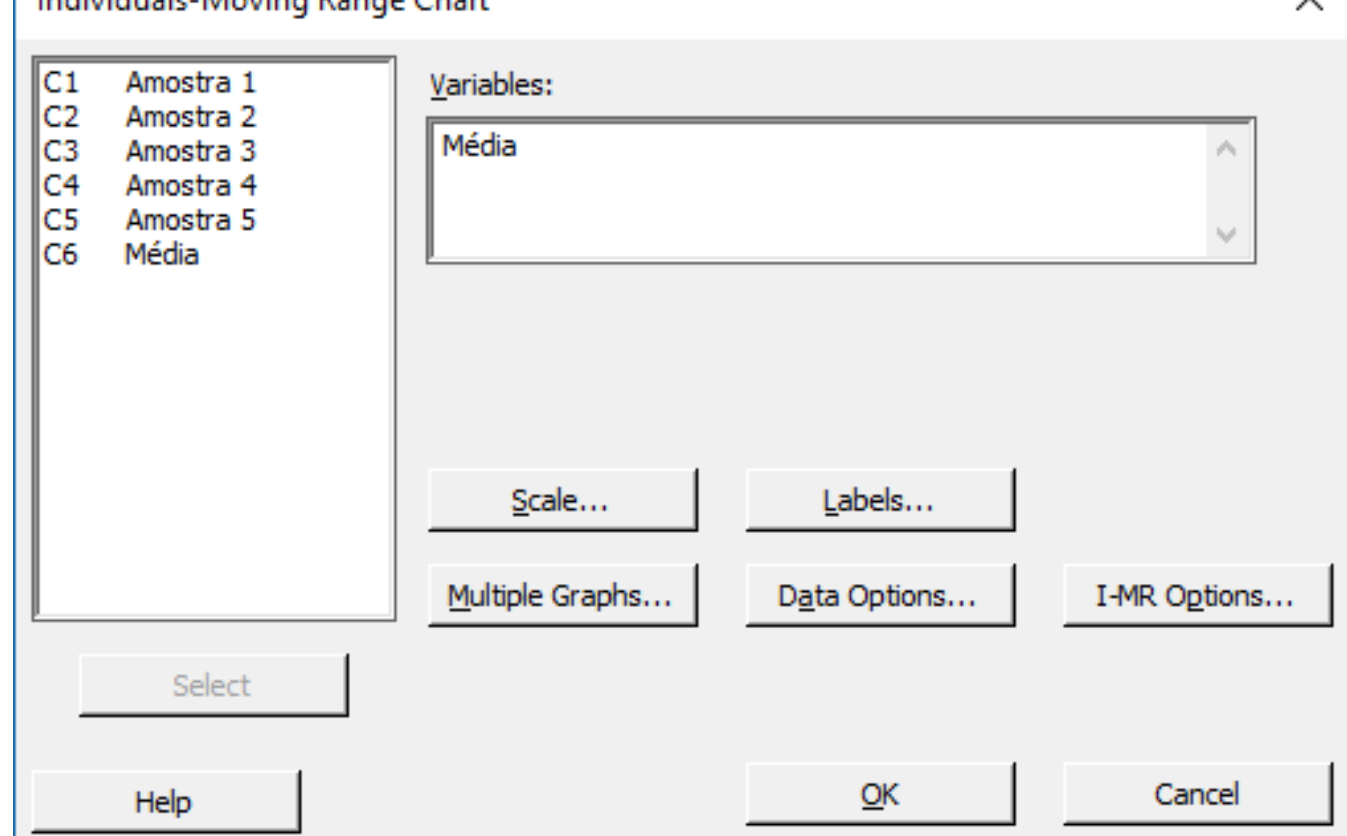

 $\checkmark$ 

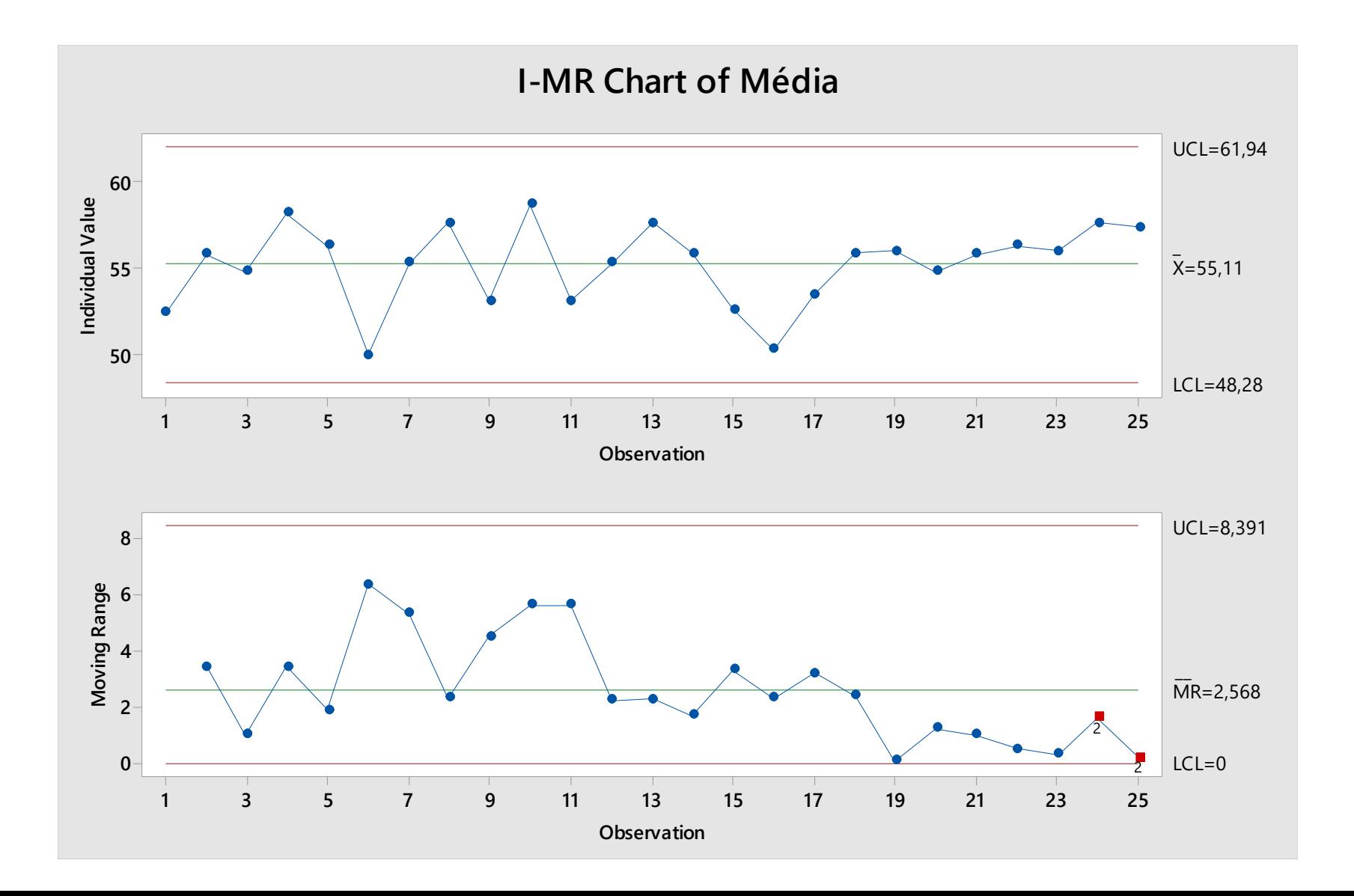

I-MR-R/S Chart

### **Outra Maneira de se Fazer Carta de Amplitude Móvel**

- 1. Selecione **Stat>Control Charts>Control Charts for subgroups>I – MR – R/S**;
- 2. Complete a caixa de diálogo, como mostra a figura ao lado
- 4. Clique em **I – MR – R/S Options;**
- 5. Clique em **Tests** e selecione **Perform all tests for especial causes**;
- 6. Clique em **Ok** em todas as caixas de diálogo.

#### Amostra 1 C1 Observations for a subgroup are in one row of columns: ▼  $C<sub>2</sub>$ Amostra 2  $C<sub>3</sub>$ Amostra 3 'Amostra 1'-'Amostra 5'  $C<sub>4</sub>$ Amostra 4  $C<sub>5</sub>$ Amostra 5 C<sub>6</sub> Média Scale... Labels... Multiple Graphs... I-MR-R/S Options... Data Options... Select  $QK$ Cancel Help

 $\times$ 

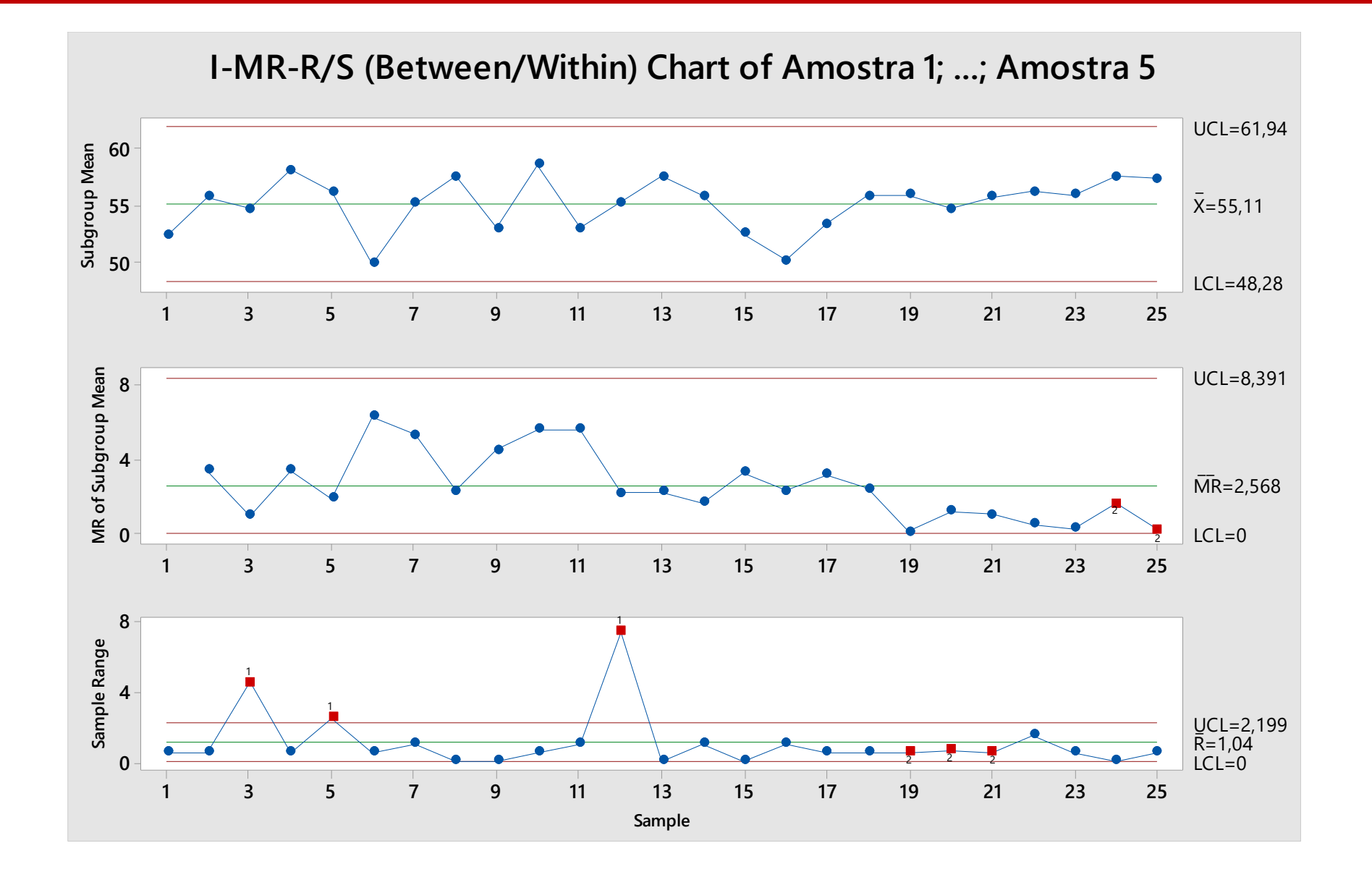

### **O que são dados de Atributos?**

Os dados de atributos descrevem características da qualidade que são difíceis de serem quantificados ou medidos como variáveis contínuas. Geralmente, o atributo de interesse é a ausência ou presença de uma característica, ou quando um item atinge ou não as necessidades. Exemplos incluem o número de rachaduras na parte de cerâmica, a presença de qualquer imperfeição na superfície pintada ou a ausência ou presença de um determinado componente. Os termos seguintes podem ser usados para descrever dados deste tipo:

**UNIDADE DEFEITUOSA:** Quando um produto falha ao não atingir as necessidades devido a presença de alguma não-conformidade, a unidade é considerada uma unidade não-conforme. Os dados só podem assumir dois valores possíveis, como perfeito/defeituoso, aprovado/não-aprovado e presente/ausente. Por exemplo, se o fio de um trinco não for aprovado pela inspeção, todo item será descartado. Dados deste tipo são provenientes de uma distribuição binomial, na qual suas principais suposições são satisfeitas.

### **O que são dados de Atributos?**

**Não-Conforme ou Defeito:** A falha está em uma única unidade. Por exemplo, um item de vestuário pode apresentar descolorações indevidas, falta de botões ou imperfeições na costura. Em muitos casos, podem existir mais de uma não-conformidade em uma única unidade. Os dados coletados são contados e em geral são provenientes de uma distribuição de Poisson, na qual suas principais suposições são satisfeitas.

### **Quando usar Dados de Atributos**

Os dados de atributos são apropriados quando desejamos acessar variáveis que não podem ser medidas em uma escala contínua. Características de qualidade como perfeito/defeituoso ou a contagem de não conformidades são exemplos comuns de dados de atributos.

### **Por que usar uma Carta de Controle**

Usando cartas de controle de atributos, podemos responder as seguintes perguntas:

- a) O número ou a porcentagem de unidades não-conformes é estável no decorrer da produção?
- b) O número ou a taxa de itens não-conformes aumenta com a continuidade do processo?

### **Cartas de Atributo vs Cartas Contínuas**

As Cartas de Atributos são apropriadas e úteis quando:

➢Características Qualitativas devem ser consideradas. Por exemplo, a presença ou ausência de um defeito ou o número de defeitos observados por unidade;

➢A presença ou ausência de vários tipos de defeito deve ser considerada. Por exemplo, podemos colocar em uma carta quantos arranhões, bolhas ou manchas estão presentes em cada unidade inspecionada. ➢Dados não podem ser plotados em escala contínua.

Em alguns momentos, pode ser mais conveniente coletar dados de atributos ao invés de coletar dados contínuos, considerando que:

➢Os dados de atributos informam menos sobre a distribuição de dados. Já os dados contínuos contêm informações adicionais sobre o centro e a variabilidade da distribuição.

➢Cartas de atributos requerem amostras maiores do que cartas contínuas para fornecer o mesmo nível de sensibilidade;

➢Cartas de atributos não são úteis quando desejamos detectar pequenas mudanças no processo.

### **Seleção de Cartas de Controle por Atributos**

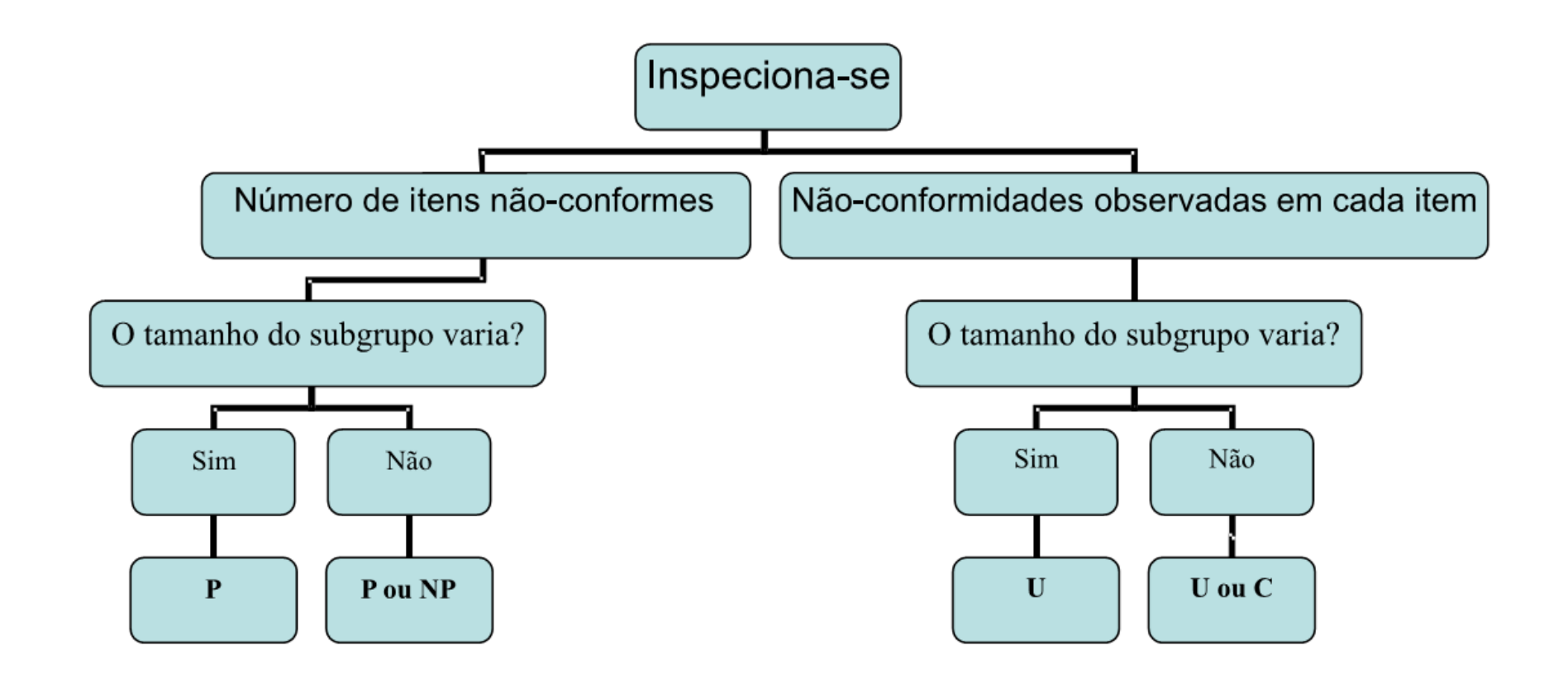

### **Distribuição Binomial?**

### **Seleção de Cartas para dados de Subgrupos de Subgrupos de Subgrupos de Subgrupos de Subgrupos de Subgrupos de Su**

A Distribuição Binomial está associada aos dados de atributos que podem assumir apenas duas condições genericamente denominadas sucesso/falha (por exemplo: aprovado/reprovado ou perfeito/defeituoso), caracterizando os itens não-conformes.

### **Suposições**

Para que a Distribuição Binomial seja apropriada, as seguintes suposições devem ser verificadas:

➢Cada item é submetido a condições idênticas, sendo assim, a probabilidade de sucesso (falha) é constante (a mesma) em todos os itens;

➢Cada item pode apresentar somente uma das duas possibilidades de resposta (perfeito ou defeituoso, aprovado ou reprovado);

➢Os itens são independentes, ou seja, o resultado apresentado em um deles não interfere no resultado dos demais itens.

### Qual carta de controle deve ser adotada para dados com distribuição **binomial?**

Para acessar o controle estatístico processo, usaremos as seguintes linhas para determinar qual a carta de controle de atributos devemos usar:

![](_page_61_Picture_34.jpeg)

### **Seleção de Subgrupos dados de subgrupos de subgrupos de subgrupos de subgrupos de subgrupos de subgrupos de subgrupos de subgrupos de subgrupos de subgrupos de subgrupos de subgrupos de subgrupos de subgrupos de subgrupos**

### **O que é a Carta P ?**

Uma carta P monitora a proporção de unidades não-conformes durante um processo. Para criar este carta, cada unidade é declarado como conforme ou não-conforme. A proporção (P) de unidades não-conformes observados em cada subgrupo corresponde ao valor que será plotado na carta.

Para cada subgrupo, a proporção de itens não-conformes (P) é calculado como:

 $P = \frac{n^{\circ} \text{ items } \tilde{n} \text{ conforms}}{\text{tamanho } \text{ do subgrupo}}$ 

#### **Seleção de Cartas para dados de subgrupos Quando usar uma Carta P ?**

Usaremos uma carta P quando estivermos inspecionando a variação das unidades não-conformes e o tamanho do subgrupo. Se o tamanho do subgrupo for constante, usaremos uma carta P ou NP. Uma carta NP mostrará o número

total de itens não-conformes.

### **Por Que usar uma Carta P ?**

Usaremos a carta P para verificar se um processo está ou não sob controle estatístico. A carta P pode ser usada para responder perguntas, tais como:

- ➢ A proporção de clientes insatisfeitos muda ao longo do tempo?
- ➢ O percentual de lâmpadas defeituosas varia de tempos em tempos?
- ➢ A taxa de defeito em placas de circuitos é constante ao longo do processo?

#### as de Não-Conformes do Anel de Pistão **Exemplo 1: Taxas de Não-Conformes do Anel de Pistão**

### **Proposta**

Usar uma **Carta P** para avaliar o controle do processo.

### **Problema**

Um fabricante de anéis de pistão avalia o número de anéis não-conformes produzidos a cada dia. A equipe de qualidade deseja reduzir a proporção de anéis defeituosos, pois uma alta taxa de defeitos diminui o desempenho da qualidade.

### **Dados Coletados**

A cada dia, todo anel de pistão fabricado é inspecionado e o número total de anéis não-conformes é registrado.

#### **Ferramentas**

➢P Chart;

### **Arquivo de Dados: PISTON.MPJ**

![](_page_65_Picture_54.jpeg)

### **P CHART**

- 1. Abra **PISTON.MPJ**;
- 2. Selecione **Stat > Control Charts > AttributesCharts > P**;
- 3. Complete a caixa de dialogo, como mostra a figura a seguir;
- 4. Clique em **Scale**. Abaixo de **XScale**, selecione **Stamp**;
- 5. Abaixo de **Stamp columns**, digite **Date**. Clique em **OK**;
- 6. Clique **OK** em todos as caixas de diálogo.

![](_page_66_Picture_93.jpeg)

### **Interpretando Resultados**

![](_page_67_Figure_2.jpeg)

**Seleção de Cartas para dados de subgrupos** Enquanto o exemplo anterior calculou os limites de controle em função do tamanho do subgrupo, algumas vezes podemos usar a média do tamanho do subgrupo. De acordo com a **AIAG SPC Reference Manual**: Por motivos práticos, os limites de controles calculados com o tamanho médio de todas as amostras (**n**) são aceitáveis, quando o tamanho individual do subgrupo variar em média em menos de **25%**. Quando o subgrupo variar mais que este percentual, separe os limites controle requeridos para este período com tamanhos amostrais específicos.

### **MÉTODO DE CÁLCULO**

O tamanho médio do subgrupo é usado somente para calcular os limites de controle. A proporção plotada na carta de controle ainda é calculada a partir do tamanho atual do subgrupo.

- 1. Pressione "Ctrl +  $E$ "
- 2. Clique em P Chart Options, então clique em S **Limits**
- 3. Complete a caixa de diálogo, como mostra a figura a seguir:
- 4. Clique em OK em todas as caixas de dialogo.

![](_page_69_Picture_27.jpeg)

![](_page_70_Figure_1.jpeg)

### **Exemplo 2: Defeitos nos Móveis**

### **PROPOSTA**

Usar a carta U para avaliar o controle do processo.

### **PROBLEMA**

Um fabricante de móveis está preocupado com as reclamações relatadas pelo consumidor, relacionadas com problemas na superfície, incluindo cor, arranhões, amassados, fissuras e problemas nas finalizações das mesas de madeira.

#### **Dados Coletados**

Cada mesa foi checada para os não-conformidades indicados acima. 0 número de superfícies danificados e o número de peças inspecionados foram anotados durante três semanas.
#### **FERRAMENTAS**

U Chart.

**ARQUIVO DE DADOS: FURNITURE.MPJ**

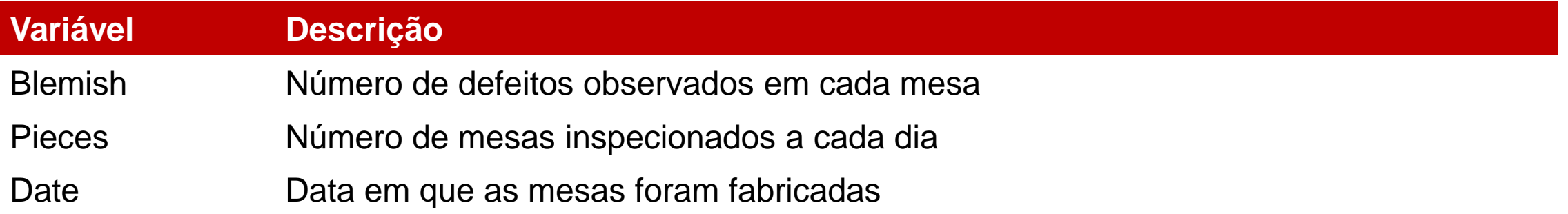

#### **Seleção de Cartas para dados de subgrupos O QUE É UMA CARTA U?**

Uma carta U monitora a média de itens não-conformes observados em um subgrupo. Para criar esta carta, cada item amostral é inspecionado e o número de itens não-conformes é anotado. A média de nãoconformidades por item (unidade - U) em cada subgrupo é plotada na carta.

Para cada subgrupo U é calculado como:

 $u = \frac{n^{\circ} d e \text{ não-conformidades}}{tamanho do sub grupo}$ 

- 1. Abra **FURNITURE.MPJ**;
- 2. Selecione **Stat>Control Charts>Attributes Charts >U**;
- 3. Complete a caixa de dialogo, como mostra a figura ao lado:
- 4. Clique em **Scale**. Abaixo **X Scale**, selecione **Stamp**;
- 5. Abaixo de **Stamp columns**, digite Date. Clique em **OK**;
- 6. Clique **OK** em todas as caixas de dialogo.

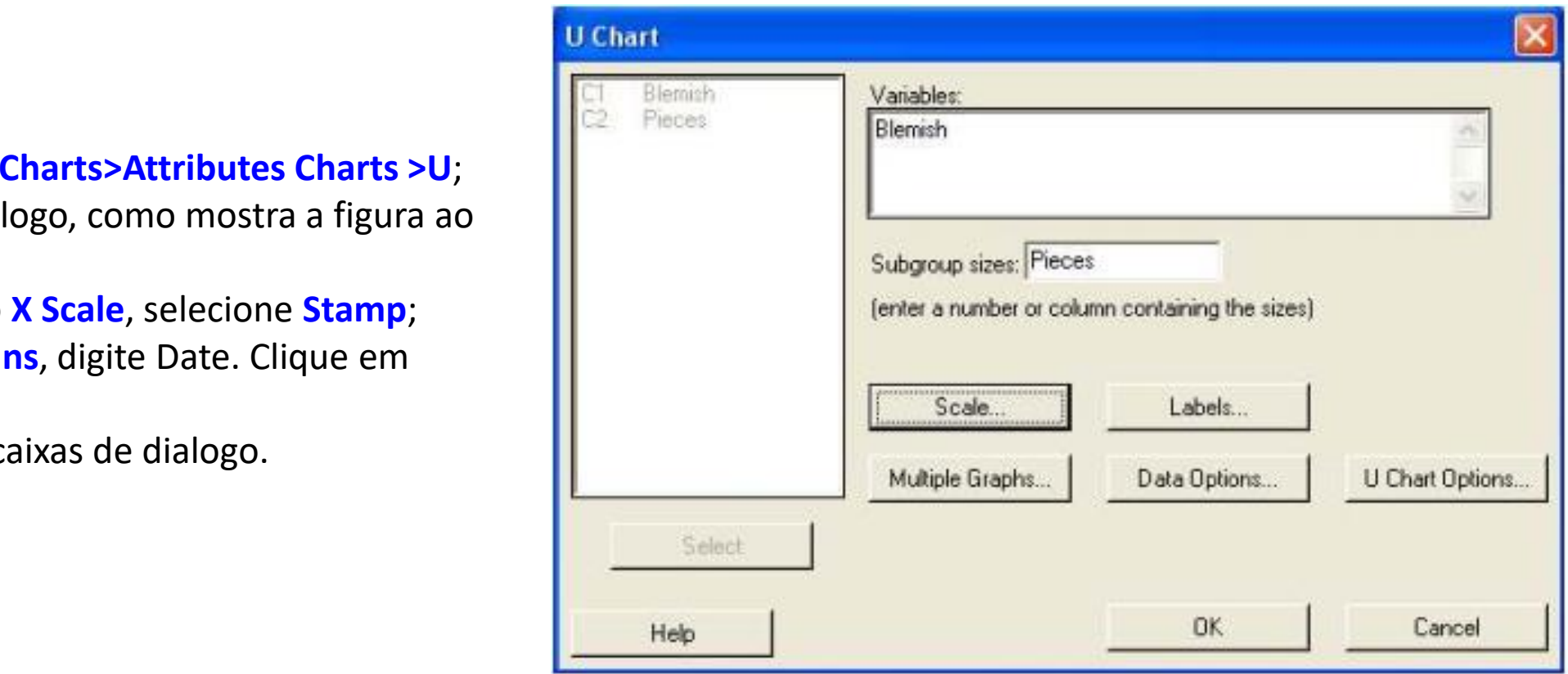

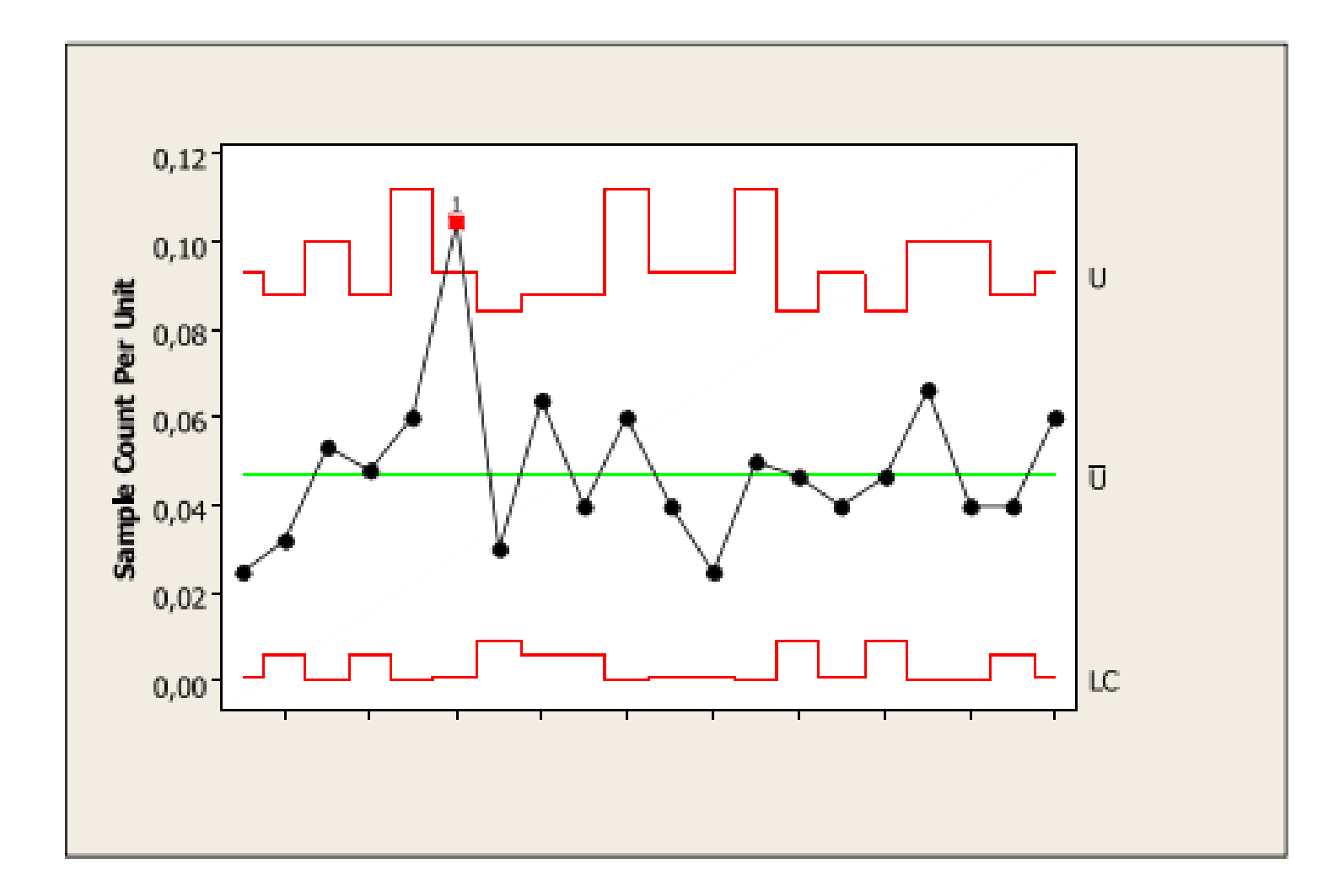

### **Exemplo 3: Qualidade dos Cartões de Visita**

#### **Proposta**

Usar a carta C para avaliar o controle do processo e calcular os limites de controle, usando estágios para avaliar o sucesso das melhorias.

#### **Problema**

Um fabricante de cartões de visitas implementou um controle de qualidade para diminuir o número de nãoconformidades encontradas nos cartões. Antes desta iniciativa, o processo estava sob controle estatístico. O fabricante comparou o desempenho do processo antes e depois da implementação. Os cartões foram inspecionados pela presença de manchas, alinhamento, homogeneidade na cor da impressão e presença de rugas.

#### **Dados Coletados**

A cada dia, 250 cartões foram aleatoriamente selecionados, formando assim um subgrupo. Os inspetores verificaram cada cartão, guardaram a data da amostra e também o número total de não-conformidades encontradas em cada subgrupo.

#### **FERRAMENTAS**

C Chart.

**ARQUIVO DE DADOS: CARDS.MPJ**

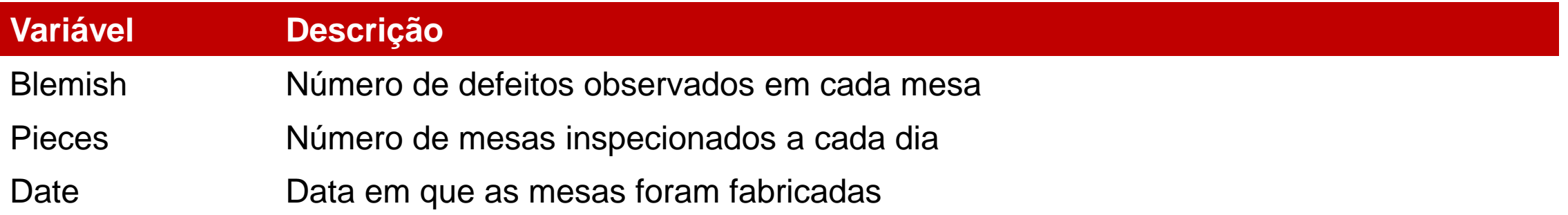

#### **Seleção de Cartas para dados de subgrupos O QUE É UMA CARTA C?**

A carta C monitora o número de não-conformidades observados em um determinado processo. Para criar esta carta, o inspetor analisa cada subgrupo e grava o número de não-conformidades observados, pIotando na carta.

Para cada subgrupo, C é definido como sendo:

 $c = n$ úmero de não-conformidade no subgrupo

- 1. Abra **CARDS.MPJ**
- 2. Selecione **Stat > Control Charts > Attributes Charts > C**;
- 3. Em **Variables**, digite **Flows**;
- 4. Clique em **Scale**. Abaixo de **XScaIe**, selecione **Stamp**,
- 5. Abaixo de **Stamp columns**, digite **Date**.
- 6. Clique em **OK**;
- 7. Clique em **C Chart Options**, então clique em **Stages**,
- 8. Complete a caixa de diálogo, como mostra a figura a seguir:
- 9. Clique em **Ok** em todas as caixas de diálogo.

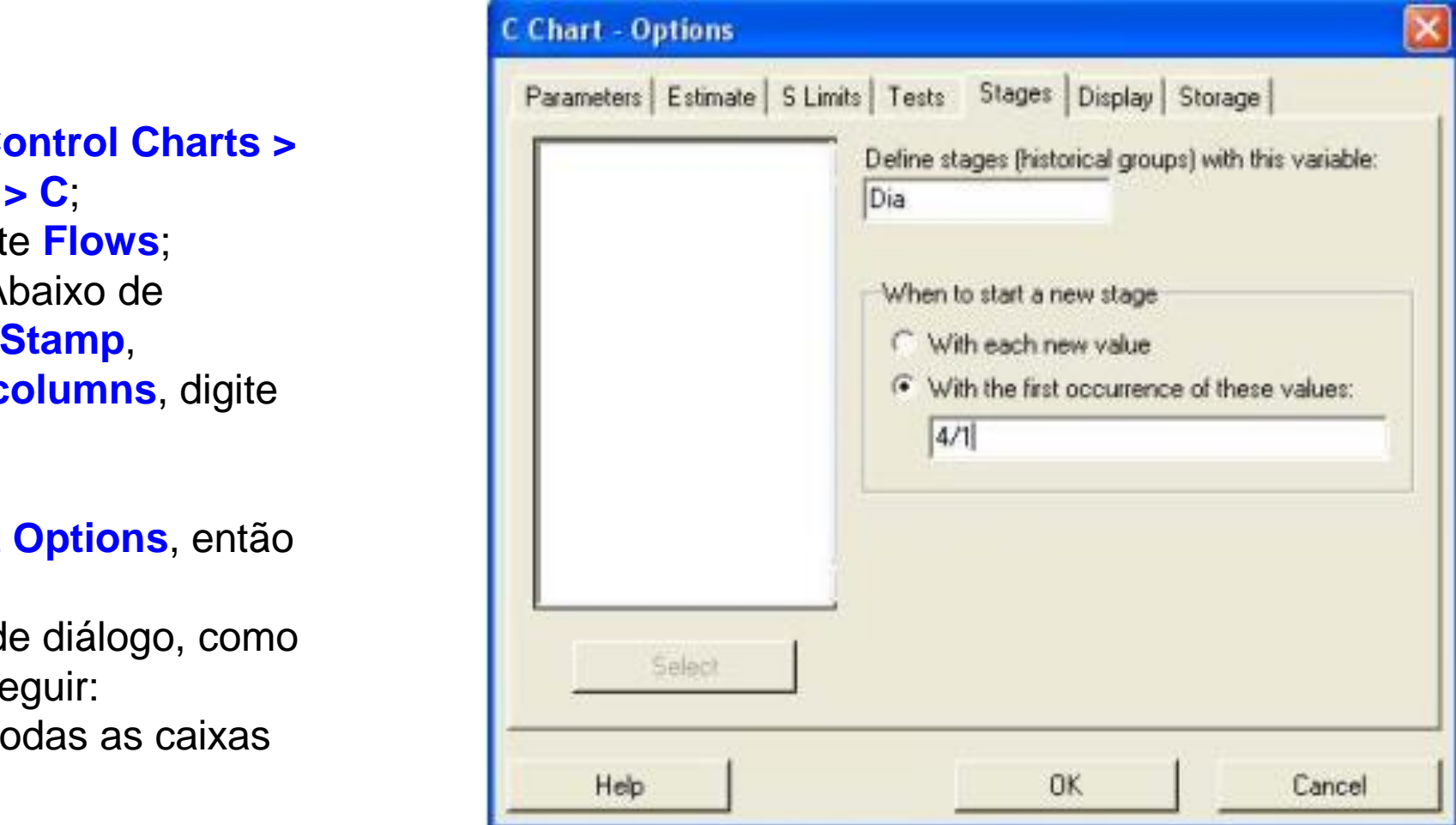

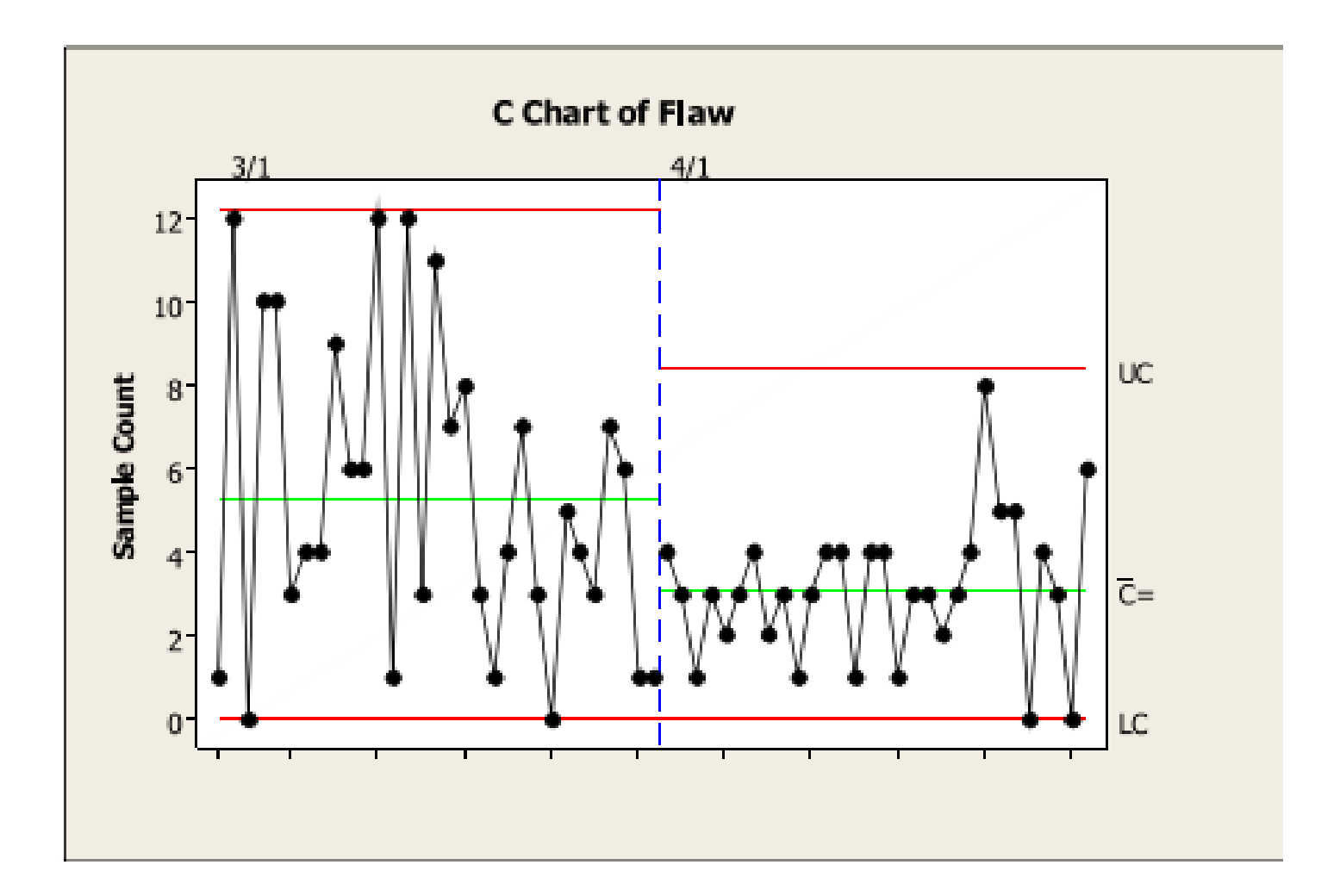

### **Exercício 1:**

Um engenheiro de qualidade em uma montadora de automóveis monitora os comprimentos dos eixos de comando. Três máquinas fabricam eixos de comando durante três turnos por dia. O engenheiro mede cinco eixos de comando de cada máquina durante cada turno.

Avalie se o processo está sob controle e se os produtos podem ser considerados uniformes.

Arquivo de Dados: **eixocomando.mpj**

### **Exercício 2:**

Um engenheiro de qualidade monitora a fabricação de detergente líquido e quer avaliar se o processo está sob controle. O engenheiro mede o pH de 25 lotes consecutivos de detergente. Avalie se o processo está sob controle.

Arquivo de Dados: **detergente.mpj**

### **Exercício 3**

### **Problema**

Um fabricante de sabonete está tendo problemas com a aparência do sabonete mais vendido. Freqüentemente, o logotipo está sendo amassado quando o produto é colocado na embalagem.

Uma equipe de engenheiros foi recrutada para determinar a causa do amassado. A hipótese deles é que o sabonete esteja muito grande para caber dentro de suas caixas.

A fim de teste, eles planejaram examinar quando o peso da barra é constante com o tempo, e assim eles decidiram usar cartas de controle para monitorar o peso das barras.

Para cada ciclo de máquinas, cinco diferentes formatos de sabonete são produzidos.

### **Dados Coletados**

A equipe possui diferentes opiniões quanto à forma de coletar e subgrupar os dados. Alguns membros do time desejam coletar 5 itens consecutivos de cada cavidade a cada hora, enquanto os outros querem coletar5 itens de cada máquina no ciclo por hora. Sendo assim, a equipe decidiu coletar os dados das duas maneiras.